## **Anleitung Komfort-Klimakassette**

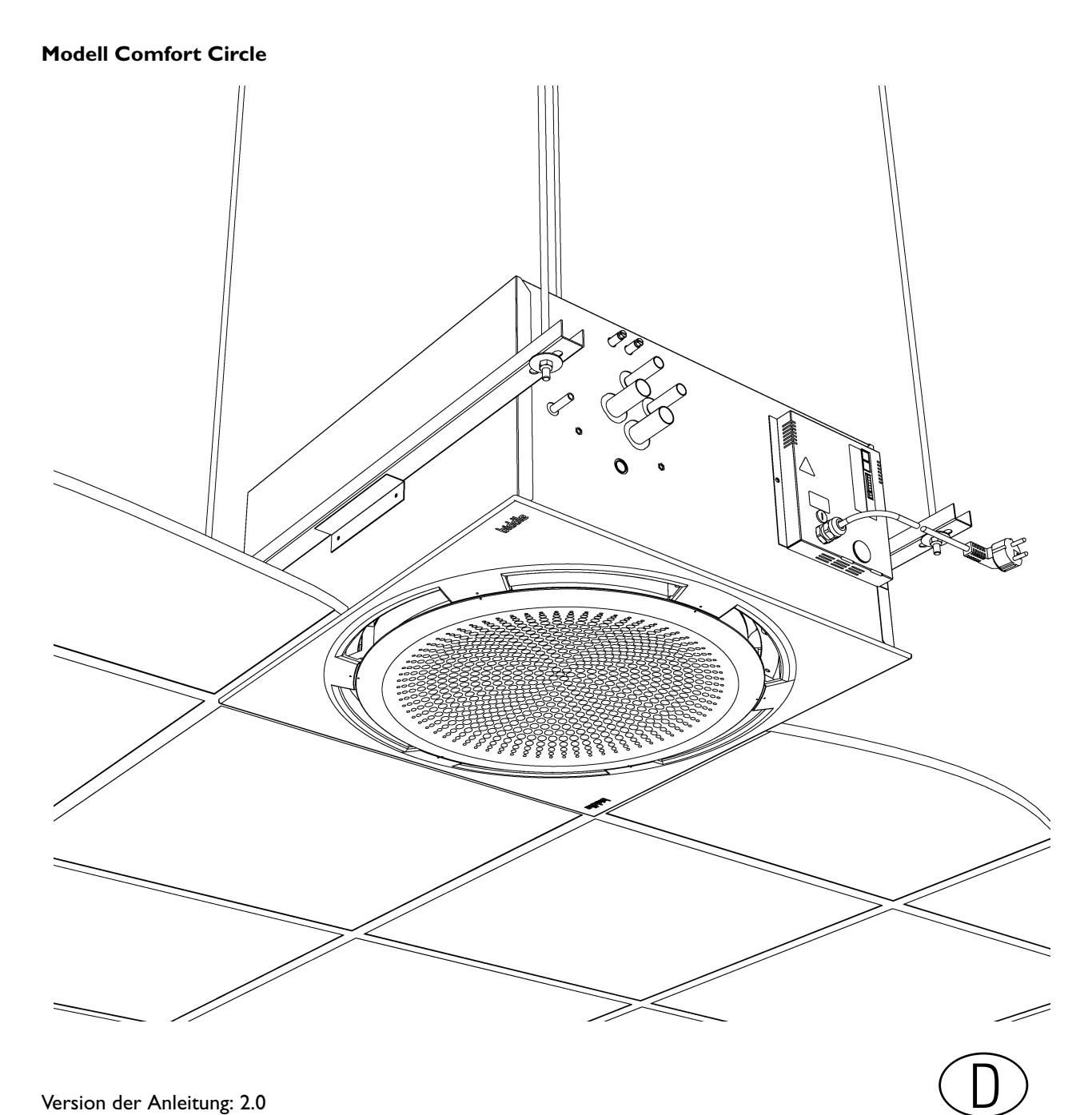

a

biddle

## **Copyright und Warenzeichen**

Alle Informationen und Zeichnungen in dieser Anleitung sind Eigentum von Biddle und dürfen ohne vorherige schriftliche Genehmigung von Biddle nicht (für andere Zwecke als zur Bedienung des Geräts) verwendet, fotokopiert, vervielfältigt, übersetzt und/oder Dritten zur Kenntnis gebracht werden.

Der Name Biddle ist ein eingetragenes Warenzeichen von Biddle bv.

## **Garantie und Ersatz**

Für die Garantie- und Ersatzansprüche verweisen wir auf die Verkaufs- und Lieferbedingungen.

Biddle schliesst die Haftung für Folgeschäden unter allen Umständen aus.

## **Haftung Anleitung**

Obwohl der Gewährleistung einer korrekten und, falls erforderlich, vollständigen Beschreibung der relevanten Geräteteile grösste Sorgfalt gewidmet wurde, schliesst Biddle jegliche Haftung für Schäden infolge von Unrichtigkeiten und/oder Unvollkommenheiten in dieser Anleitung aus.

Sollten Sie dennoch auf Fehler oder Ungenauigkeiten in dieser Anleitung stoßen, nehmen wir diese gern von Ihnen auf. Sie helfen uns damit, die Dokumentation noch weiter zu verbessern.

Biddle behält sich das Recht vor, die in dieser Anleitung aufgeführten Spezifikationen zu ändern.

## **Für mehr Informationen**

Wenn Sie Anmerkungen oder Fragen zu speziellen Themen im Zusammenhang mit diesem Gerät haben, zögern Sie nicht, sich mit Biddle in Verbindung zu setzen.

Addresse für Deutschland:

Addresse für andere Länder:

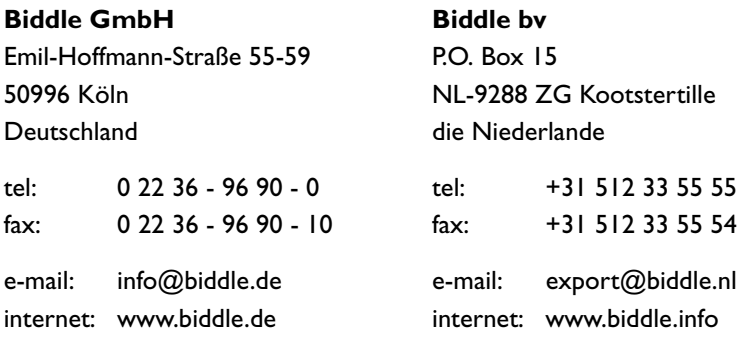

## <span id="page-2-0"></span> **. . . Inhalt**

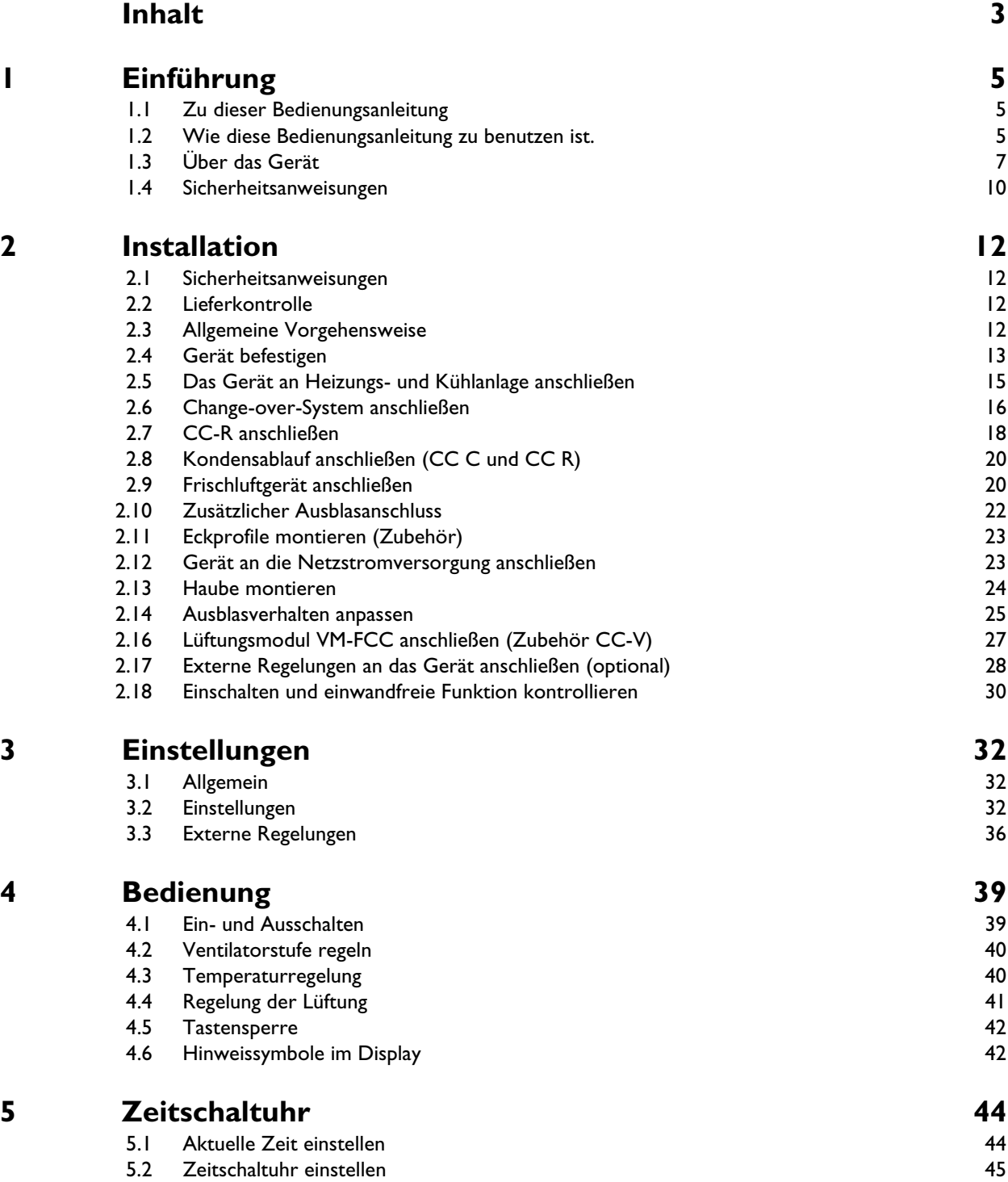

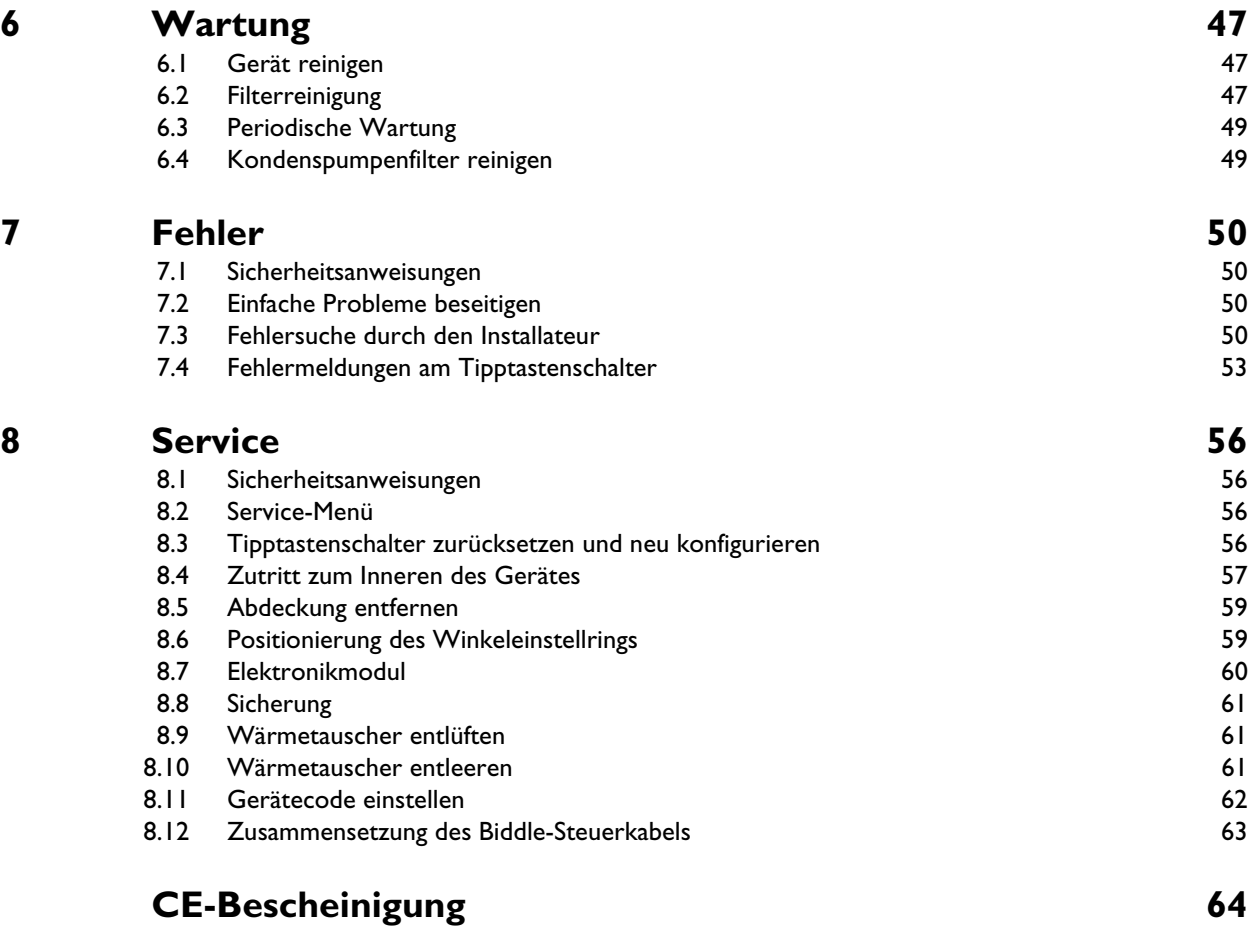

# <span id="page-4-0"></span>*1***. . Einführung**

## <span id="page-4-1"></span>**1.1 Zu dieser Bedienungsanleitung**

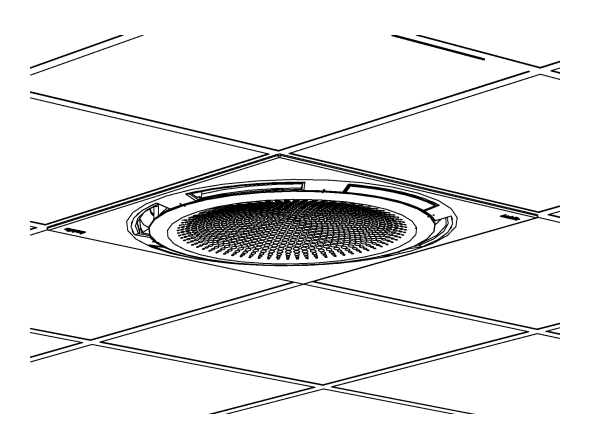

#### **1.1.1 Allgemein**

Diese Bedienungsanleitung beschreibt die Installation, die Bedienung und die Wartung des Komfort-Klimacassette, Modell Comfort Circle. Des Weiteren werden Anweisungen und Auskünfte für Servicearbeiten gegeben.

Dieses Dokument enthält wichtige Anweisungen, um die einwandfreie, sichere und effektive Funktionsweise des Comfort Circle zu gewährleisten sowie Unfälle und Beschädigungen zu verhindern.

Lesen Sie diese Bedienungsanleitung aufmerksam durch, bevor Sie das Gerät benutzen.

Diese Bedienungsanleitung beschreibt die Installation und Bedienung der Standardgeräte. Kundenspezifische Änderungen und abweichende Ausführungen werden hier nicht behandelt.

#### <span id="page-4-2"></span>**1.2 Wie diese Bedienungsanleitung zu benutzen ist.**

Sind Sie mit dem Comfort Circle nicht vertraut, müssen Sie die Kapitel der Reihe nach durchlesen.

Sind Sie bereits mit dem Gerät vertraut, können Sie die Bedienungsanleitung als Nachschlagewerk benutzen. Über die Inhaltsangabe können Sie benötigten Informationen aufsuchen.

#### **1.2.1 Hinweissymbole in der Bedienungsanleitung**

In dieser Bedienungsanleitung werden folgende Hinweissymbole verwendet:

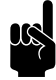

**n** *Hinweis:*<br>Weist auf eine wichtige Stelle im Text hin. Diesen Textabschnitt sorgfältig durchlesen.

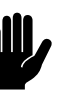

#### c *Achtung:*

Wenn Sie das Verfahren oder die Handlung nicht einwandfrei durchführen, können Sie Schäden am Gerät verursachen.

Die Anweisungen sind genauestens zu befolgen.

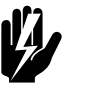

#### Warnung:

**Wenn Sie das Verfahren oder die Handlung nicht einwandfrei durchführen, können Sie Personenoder Sachschäden verursachen.**

**Die Anweisungen sind genauestens zu befolgen.**

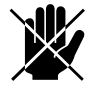

d **Gefahr: Wird für Handlungen benutzt, die nicht erlaubt sind. Nichteinhaltung kann zu ernsthaften Schäden oder Unfällen mit Körperverletzung führen. Die Handlung darf nur von technischen Fachkräften bei Wartungs- oder Reparaturarbeiten vorgenommen werden.**

#### **1.2.2 Symbole am Gerät und in der Anleitung**

Die Symbole in [Tabelle 1-1](#page-5-0) weisen auf mögliche Risiken /oder Gefahren hin. Die Symbole finden Sie bei dem Text, in dem gefahrvolle Handlungen besprochen werden. Dieselben Symbole sind am Gerät angebracht.

#### **Tabelle 1-1** Symbole

<span id="page-5-0"></span>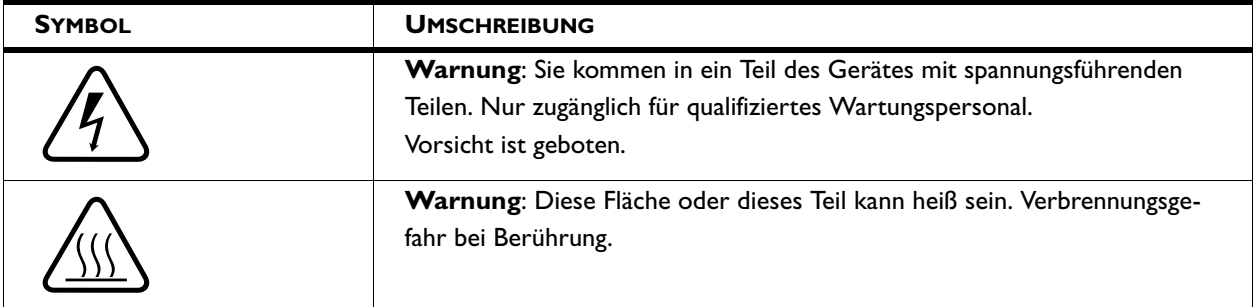

#### **1.2.3 Verwandte Unterlagen**

Zu diesem Gerät wird außer dieser Anleitung folgendes Dokument geliefert:

• Verdrahtungsplan für die Installation und Wartung.

### <span id="page-6-0"></span>**1.3 Über das Gerät**

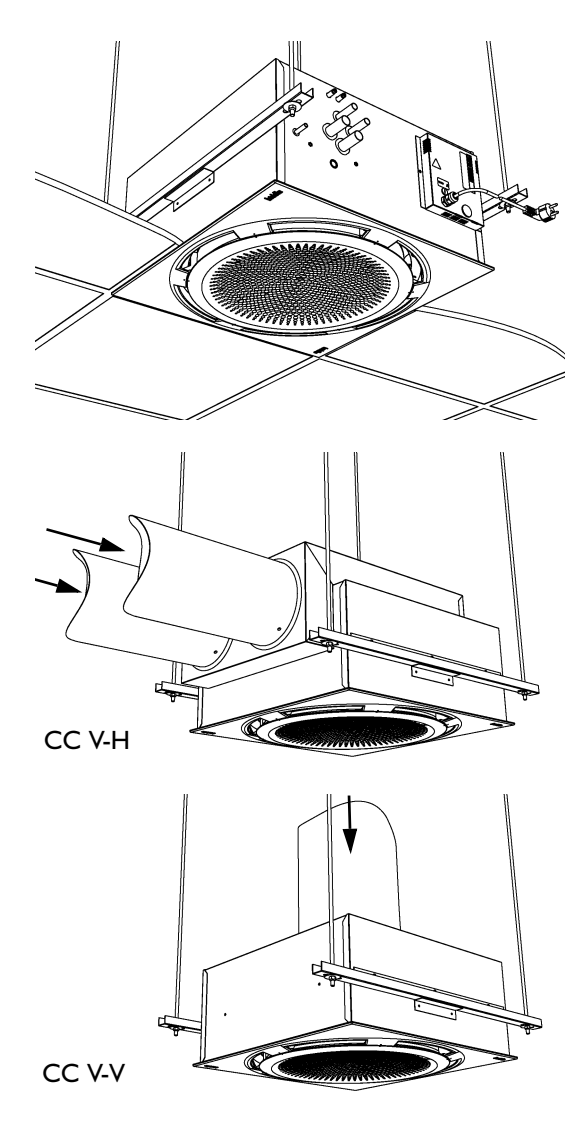

#### **1.3.1 Verwendungen**

Der Comfort Circleist für die Heizung, Kühlung und/oder Lüftung eines Raums vorgesehen.

Das Modell ist für den Einbau in eine Systemdecke vorgesehen, kann aber auch in anderen Decken verwendet werden. Das Gerät ist für die Montage in Höhen von 2.0 bis 3.5 m (Fußboden bis Ausblasgitter) vorgesehen.

Das Umluftgerät saugt Luft aus dem Raum und bläst diese erwärmt oder gekühlt wieder in den Raum zurück.

Das Frischluftgerät saugt Luft von andernorts an und bläst diese erwärmt in den Raum. Dabei kann es sich nicht nur um aufbereitete Außenluft, sondern auch um vorbehandelte Luft handeln, die von einer Klimaanlage geliefert wird. Das Frischluftgerät ist in zwei Ausführungen erhältlich: seitliche Luftansaugung und Luftansaugung von oben.

#### **1.3.2 Funktionsweise**

Der Comfort Circle bläst einen erwärmten oder gekühlten Luftstrom aus, wodurch ein angenehmes Raumklima erreicht wird.

Die Geräte, die sowohl heizen als auch kühlen können, sind mit einer automatischen Ausblaswinkelsteuerung ausgestattet, die auf der Grundlage der Einstellung (Kühlen oder Heizen) den Ausblaswinkel ermittelt. Die anderen Geräte haben eine feste Ausblaswinkeleinstellung.

Die Geräte mit Kühlung sind serienmäßig mit einer eingebauten Kondensatpumpe ausgestattet.

Das Gerät ist mit zwei Steuerungsarten lieferbar: eine modulierende Steuerung und eine Standardsteuerung. Die modulierende Steuerung kontrolliert sowohl die Ventilatordrehzahl als auch die Ausblastemperatur, um die Raumsolltemperatur zu erreichen. Die Standardsteuerung kontrolliert nur die Ventilatorstufe, um dies zu erreichen. Die Frischluftgeräte sind nur mit der modulierenden Steuerung möglich.

#### **1.3.3 Modelle und Typenbezeichnungen**

[Tabelle 1-2](#page-7-0) gibt eine Übersicht der lieferbaren Modelle des Comfort Circle sowie der zugehörigen Typenbezeichnungen. Kombiniert bilden die Typenbezeichnungen den Typencode, z.B. CC 90-H2-M1.

Gilt ein Teil der Anleitung nur für bestimmte Modelle, werden diese mit der entsprechenden Typenbezeichnung dargestellt, z.B.

- CC M: Geräte mit modulierender Steuerung;
- CC S: Geräte mit Standardsteuerung;
- CC V: Frischluftgeräte;
- CC H: Frischluftgerät mit waagerechtem Anschluss.

Nicht alle Kombinationen sind möglich.

<span id="page-7-0"></span>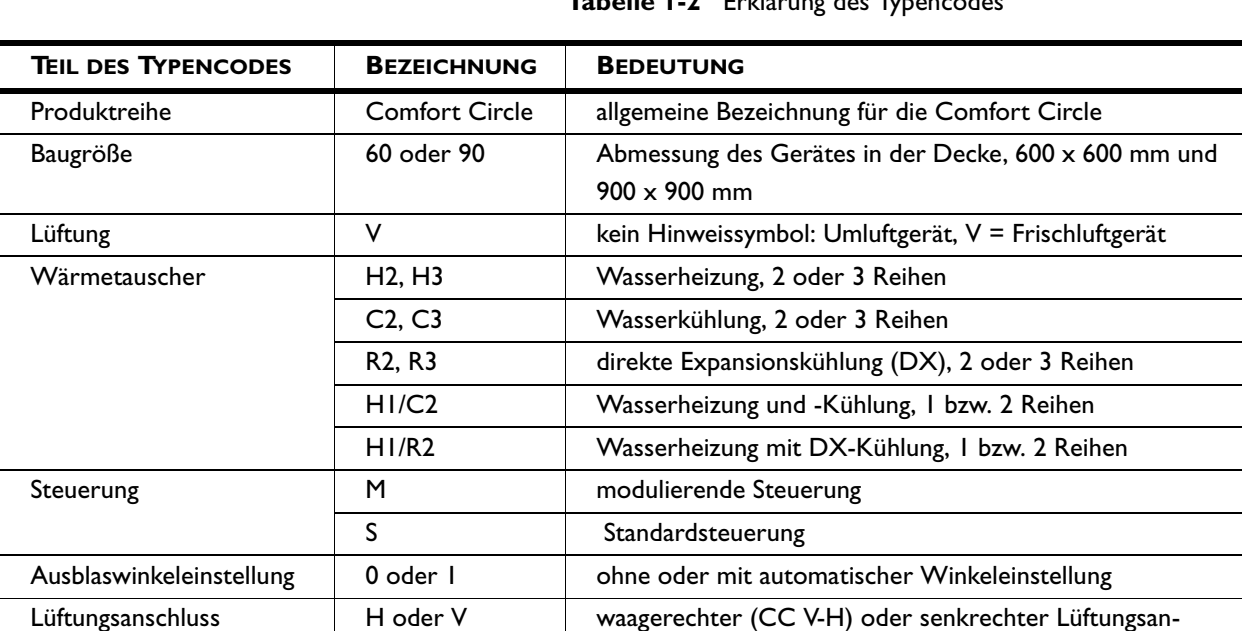

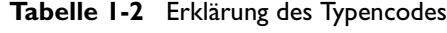

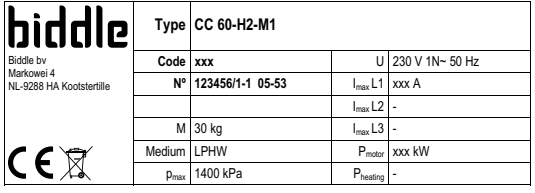

#### **1.3.4 Typenschild**

schluss (CC V-V)

Das Typenschild befindet sich auf der Vorderseite des Gerätes.

Diese Anleitung verweist auf die folgenden Angaben auf dem Typenschild:

- *Typ*: vollständiger *Typencode* des Gerätes;
- *M*: Gerätegewicht;
- *pmax.* höchstzulässiger Betriebsdruck des Warmwasserkreises (bei 90°C);
- *U*, *I max.*, *Pmotor* und *Pheating*: maximale Belastung der Elektroinstallation durch das Gerät.

#### **1.3.5 Lieferung**

Das Gerät wird in einem Karton geliefert, der folgende Bauteile enthält:

- Gerät 0;
- Haube <sup>**@**:</sup>
- 2 Aufhängeprofile <sup>8</sup>;
- 2 Blendplatten <sup>o</sup> mit Befestigungsschrauben zur Veränderung des Ausblasverhaltens;
- I oder 2 Ventile  $\Theta$  mit Servomotoren (nur bei Geräten mit der modulierende Steuerung CC M);
- externe Tropfschale <sup>o</sup> mit Befestigungsschrauben (nur bei Kühlgeräten CC C und CC R).

#### **1.3.6 Zubehör**

Folgende Zubehörteile werden einzeln geliefert und sind immer erforderlich:

- Tipptastenschalter  $\bullet$ ;
- Steuerkabel <sup>®</sup>, in mehreren Längen lieferbar.

#### **Zubehör**

6

Folgende Zubehörteile sind als Option lieferbar:

- Aufhängeset, der aus Profilschienen und Gewindestangen besteht;
- Anlegefühler zur Abtastung des Change-overs;
- Sattelstück für zusätzlichen Ausblasanschluss;
- Lüftungssektion für den Anschluss an einen Saugventilator.
- Eckprofile für Randverarbeitung in Systemdecken.

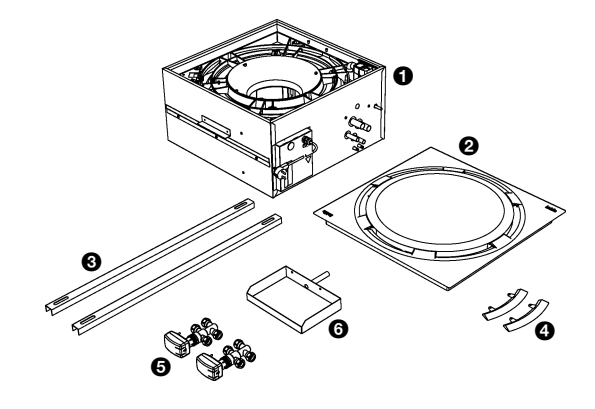

ó

္၀၀ و

#### **Zubehör für Lüftungsgeräte CC V**

Für eine ordnungsgemäße Installation der Lüftungsgeräte bietet Biddle nachstehende Bauteile an:

- Lüftungssektion samt Lüftungsklappe mit Servomotor und Filter;
- Wand- oder Dachdurchführungsroste.

#### **1.3.7 Lieferung durch Dritte**

Für eine ordnungsgemäße Installation der Lüftungsgeräte CC V werden neben den vorgenannten die nachstehenden Bauteile benötigt:

• isolierte Kanäle.

Diese Teile werden nicht von Biddle geliefert und sind von Dritten zu beziehen.

#### <span id="page-9-0"></span>**1.4 Sicherheitsanweisungen**

#### **1.4.1 Nutzung**

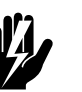

## **Warnung:**<br>Keine Gegenstände in die Ansaug- und Ausblasöff-

**nungen einführen.**

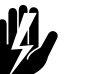

## w **Warnung: Ansaug- und Ausblasöffnungen nicht versperren.**

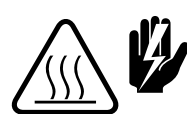

w **Warnung: Während der Benutzung wird die Oberseite des Gerätes heiß.**

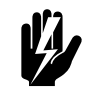

w **Warnung: Die maximale Umgebungstemperaturen im Betrieb sind:**

- **im Kühlbetrieb: 35°C**
- **im Heizbetrieb: 30°C**

#### **1.4.2 Installation, Wartung und Service**

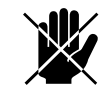

#### d **Gefahr:**

**Das Gerät darf nur von qualifiziertem technischem Personal geöffnet werden.**

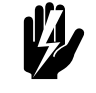

#### Warnung:

**Folgende Maßnahmen sind zu ergreifen, bevor Sie das Gerät öffnen:**

1. Schalten Sie das Gerät mit dem Tipptastenschalter aus.

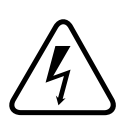

#### 2. Warten Sie, bis die Ventilatoren gestoppt sind. 3. Lassen Sie das Gerät abkühlen.

Der Wärmetauscher kann sehr heiß werden.

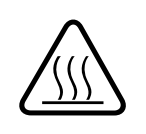

4. Die Netzstromversorgung unterbrechen (Stecker aus der Steckdose ziehen oder Trennschalter, falls vorhanden, umschalten).

5. Die Zuleitung der Heizungsanlage schließen (wenn möglich).

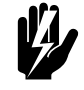

#### **Warnung:**

**Die Lamellen des Wärmetauschers haben scharfe Kanten.**

# <span id="page-11-0"></span>*2***. . Installation**

## <span id="page-11-1"></span>**2.1 Sicherheitsanweisungen**

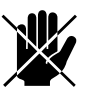

#### d **Gefahr:**

**Installationsarbeiten dürfen nur von technisch qualifiziertem Personal vorgenommen werden.**

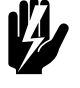

#### Warnung:

**Bevor Sie das Gerät öffnen: die Sicherheitsanweisungen in Paragraph 1.4 befolgen.**

#### <span id="page-11-2"></span>**2.2 Lieferkontrolle**

1. Kontrollieren Sie das Gerät und die Verpackung auf ihren einwandfreien Zustand. Eventuelle Transportschäden sofort beim Fahrer und beim Lieferanten melden.

2. Überzeugen Sie sich davon, dass alle Teile vorhanden sind (siehe Paragraph 1.3.5). Eventuelle Mängel sofort beim Lieferanten melden.

#### <span id="page-11-3"></span>**2.3 Allgemeine Vorgehensweise**

#### **Arbeitsablauf**

Biddle empfiehlt bei der Installation des Comfort Circle folgende Vorgehensweise:

- 1. Das Gerät aufhängen (Paragraph [2.4](#page-12-0)).
- 2. Das Gerät an die Heizungsanlage anschließen (Par. [2.5](#page-14-0)).
- 3. Den Kondensablauf anschließen (CC C, Paragraph [2.8](#page-19-0)).
- 4. Das Gerät an die Luftkanäle anschließen (CC V, Par [2.9](#page-19-1)).
- 5. Das Gerät an die Netzstromversorgung anschließen (Paragraph [2.12\)](#page-22-1).
- 6. Die Bedienung und (optionale) Anschlüsse mit externen Steuerungen verbinden (Paragraph [2.15](#page-24-1)).
- 7. Die Netzstromversorgung einschalten und die einwandfreie Funktion des Gerätes kontrollieren (Paragraph [2.18](#page-29-0)).

#### **Allgemeine Anweisungen**

Einige Teile dieses Kapitels gelten nur für bestimmte Modelle. Wenn dies der Fall ist, wird es besonders angegeben. Wenn kein spezifisches Modell angegeben wird, gilt die Beschreibung für alle Modelle.

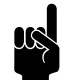

#### **Hinweis:**

Überzeugen Sie sich davon, dass Sie alle Installationsarbeiten ausführen, die für Ihr Gerät gelten.

Kontrollieren Sie das Typenschild und Paragraph 1.3.4 bei Zweifeln über Modell oder Typ Ihres Gerätes.

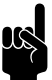

#### **Hinweis:**

Schützen Sie das Gerät während der Montage vor Beschädigungen und Eintritt von Staub, Zement usw. Benutzen Sie dazu beispielsweise die Verpackung.

#### <span id="page-12-0"></span>**2.4 Gerät befestigen**

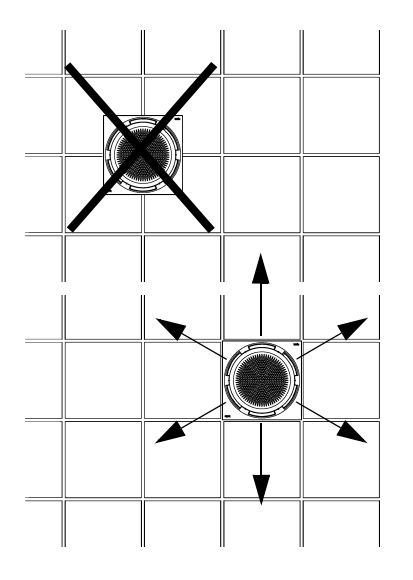

#### **2.4.1 Positionierung des Gerätes bestimmen**

- Überzeugen Sie sich davon, dass die Konstruktion, an die das Gerät aufgehängt werden soll, das Gewicht tragen kann. Das Gewicht ist auf dem Typenschild angegeben (siehe Paragraph 1.3.4).
- Achten Sie auf Folgendes:
	- Das Gerät zwischen den Profilen der Decke platzieren.
	- Achten Sie auf die räumliche Orientierung des Gerätes (es ist möglich, das Ausblasverhalten an den Raum anzupassen, siehe Paragraph [2.14](#page-24-0)).
	- Die maximale Montagehöhe des Gerätes ist 3.5 m. (gemessen vom Fußboden bis zur Decke).

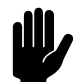

**chtung:**<br>Nach der Aufhängung des Gerätes ist es nicht mehr möglich, die Orientierung der Haube zu ändern.

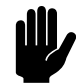

#### c *Achtung:*

Sorgen Sie für eine Inspektionsluke in der Decke, wenn der Comfort Circle nicht in einer Systemdecke eingebaut wird.

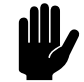

#### Achtung:

Die Deckenfliesen dürfen nicht auf der Haube ruhen. Dazu die T-Träger der Systemdecke oder auf Wunsch das optionale Eckprofil (siehe Paragraph [2.11\)](#page-22-0) verwenden.

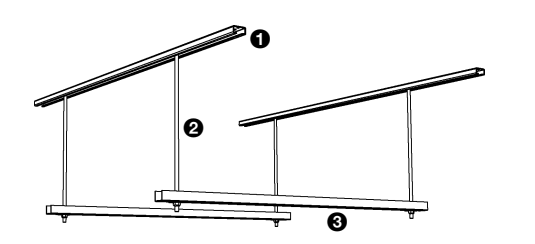

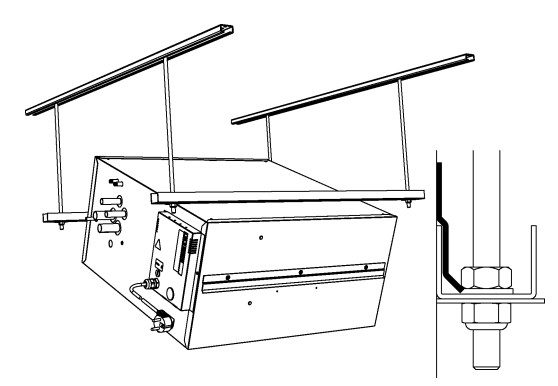

 $\ddot{\mathbf{0}}$ 

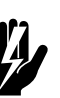

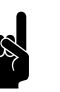

#### w **Warnung: Die** *minimale* **Montagehöhe beträgt 2.0 m.**

#### Hinweis:

Überschreiten der maximalen Montagehöhe kann die richtige Funktionsweise des Gerätes beeinträchtigen.

#### **2.4.2 Gerät aufhängen und sichern**

- 1. Profilschienen <sup>O</sup>montieren und die Schraubbolzen M8 <sup>O</sup> gemäß den Maßen in [Tabelle 2-1](#page-13-0) anbringen. Überzeugen Sie sich davon, dass die Schraubbolzen senkrecht hängen.
- 2. Die Montageprofile <sup>3</sup> an den Schraubbolzen montieren.
- 3. Das Gerät in die Montageprofile einhängen.
- 4. Der Position des Gerätes kann noch leicht geändert werden, indem es in den Montageprofilen und Profilschienen verschoben wird.

- 5. Die Aufhängung auf beiden Seiten mit den Sicherungsbügeln @ sichern.
- 6. Die Unterseite des Gerätes mit den T-Trägern der Decke fluchten lassen.

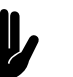

#### c *Achtung:*

Darauf achten, dass das Gerät waagerecht hängt.

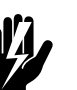

#### Warnung:

**Das Gerät kann herunterfallen, wenn Sie die Aufhängung nicht sichern.**

<span id="page-13-0"></span>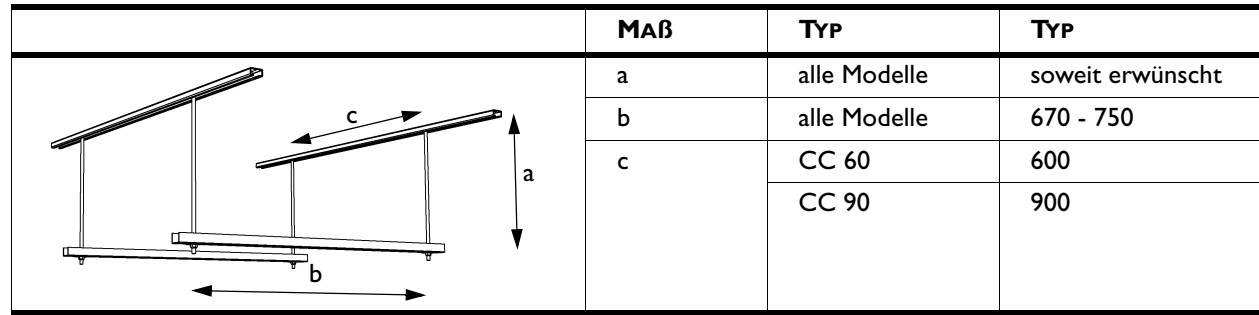

**Tabelle 2-1** Maße für die Aufhängung des Gerätes

## <span id="page-14-0"></span>**2.5 Das Gerät an Heizungs- und Kühlanlage anschließen**

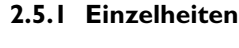

#### c *Achtung:*

Die Vor-und Rückläufe der Heizungs- und Kaltwasseranlage müssen an die entsprechenden Anschlüsse angeschlossen werden. Am Gerät sind die Richtungen mit Pfeilen angegeben.

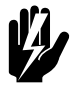

### Warnung:

**Maximale Wasserstrecken für den CC S:**

- **CC H2-S: 80/60°C**
- **CC H3-S: 70/50°C**

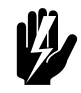

#### Warnung:

**Die Ausblastemperatur darf höchstens 65°C betragen. Ggf. ein Drosselventil in den Leitungen anbringen, um den Durchfluss zu begrenzen.**

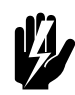

#### Warnung:

**Nur Klemmkupplungen zum Anschließen des Gerätes an die Anlage verwenden. In Tabelle [2-2](#page-14-1) sind die Anschlussmaße der Geräte dargestellt.**

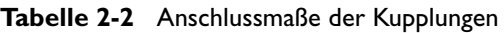

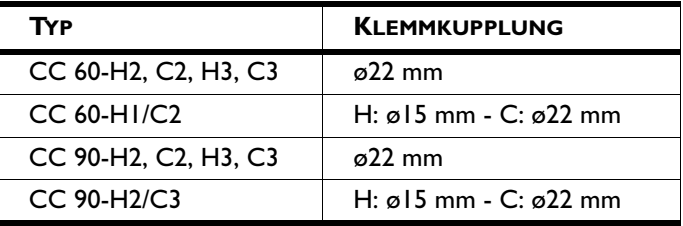

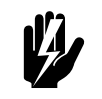

#### w **Warnung:**

**Das Verdrehen der Leitungen verhindern.**

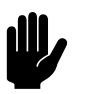

#### c *Achtung:*

Das Elektronikmodul <sup>0</sup> muss erreichbar bleiben. Der Abstand zwischen den Leitungen <sup>2</sup> und dem Elektronikmodul  $\bullet$  muss minimal 200 mm betragen.

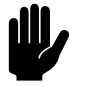

#### c *Achtung:*

Biddle empfiehlt, nahe des Gerätes in beiden Leitungen ein Ventil und eine Entlüftung einzubauen.

<span id="page-14-1"></span>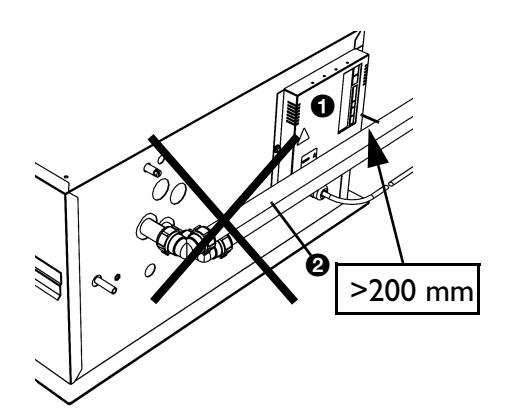

Der höchstzulässige Betriebsdruck des Warmwasserkreises ist auf dem Typenschild angegeben (siehe Par. 1.3.4). Dieser gilt bei einer Wassertemperatur von 90 ºC.

#### **2.5.2 Geräte ohne wasserseitige Steuerung (CC S)**

- 1. Das Gerät an die Heizungsanlage anschließen.
- 2. Das System befüllen und entlüften.
- 3. Anschlüsse auf Leckage überprüfen.

#### **2.5.3 Geräte mit wasserseitiger Steuerung (CC M)**

1. Das Gerät und das Ventil <sup>0</sup> gemäß unterstehender Übersicht an die Heizungsanlage anschließen.

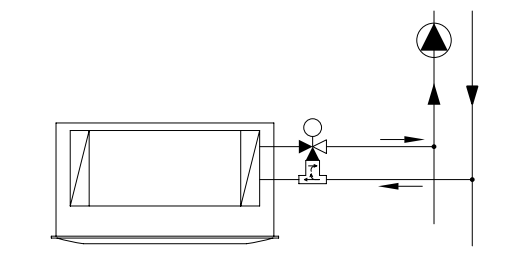

- 2. Das Ventil für die Heizung gemäß dem Schaltplan an den Steckverbinder  $\mathbf{\Theta}$  ( $\mathcal{W}$ ) anschließen.
- 3. Das Ventil für die Kühlung gemäß dem Schaltplan an den Steckverbinder <sup>3</sup> (※) anschließen.
- 4. Das System befüllen und entlüften.
- 5. Anschlüsse auf Leckage überprüfen.

#### <span id="page-15-0"></span>**2.6 Change-over-System anschließen**

œ  $\frac{5}{2}$ 

ГР 疈 ਜ਼ਿੰ≖ਃੋ

§⊡ ≅√

 $\bullet$   $m$ 

3 \*

 $\mathbf 0$ 

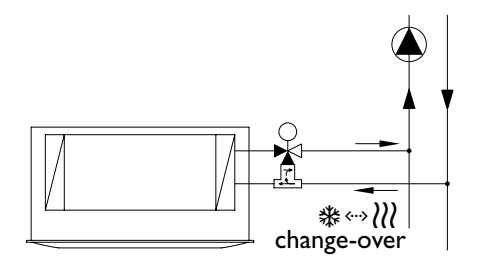

#### **2.6.1 Einführung**

Wenn ein Gerät an ein Change-over-System angeschlossen wird, muss die Steuerung wissen, ob das System Warmwasser oder Kaltwasser liefert. Dafür gibt es drei Möglichkeiten:

- 1. Anlegetemperaturfühler (optional) (siehe Paragraph [2.6.2](#page-16-0));
- 2. Signal am Eingang des Gerätes (siehe Paragraph [2.6.3](#page-16-1));
- 3. Signal am Ausgang des Gerätes (siehe Paragraph [2.6.4\)](#page-16-2).

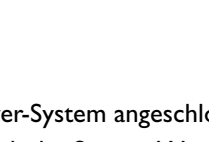

∧

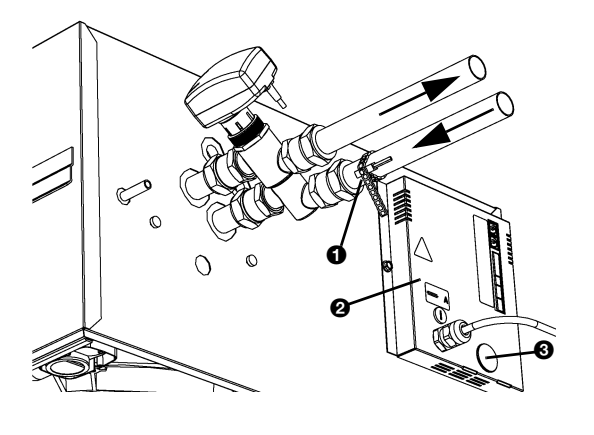

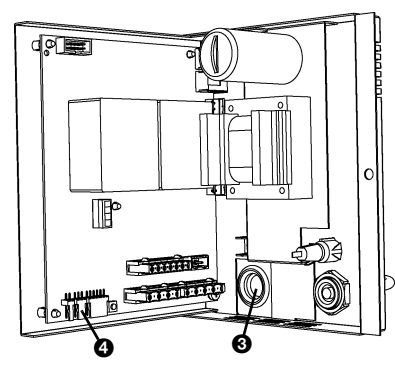

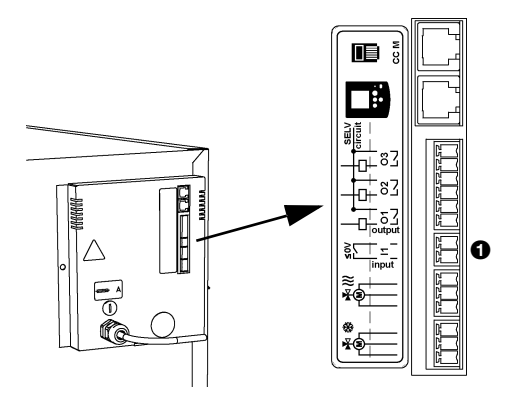

#### <span id="page-16-0"></span>**2.6.2 Anlegetemperaturfühler anschließen**

- 1. Den Anlegetemperaturfühler  $\bullet$  am Vorlauf des Systems montieren.
- 2. Elektronikmodul <sup>9</sup> öffnen (siehe Paragraph 8.7).
- 3. Kunststofföse <sup>3</sup> kreuzweise durchschneiden.
- 4. Fühlerkabel durch die Kunststofföse führen.
- 5. Fühler an Klemme X360 <sup>o</sup> der Steuerplatine anschließen.
- 6. Elektronikmodul schließen.
- 7. Funktion 79 auf Wert 1 (siehe Paragraph 3.2.2) einstellen. Das Gerät folgt jetzt dem Betriebszustand des Systems.

#### <span id="page-16-1"></span>**2.6.3 Signal am Eingang des Gerätes**

Wird am Eingang des Gerätes ein Kontakt hergestellt, schaltet das Gerät von der Heizungsstellung in die Kühlstellung (siehe Tabelle 3-1, Funktion 90) um.

- 1. Signalkabel am Eingang des Gerätes (siehe Paragraph [2.17.7](#page-29-1)) anschließen.
- 2. Funktion 90 auf Wert 1 (siehe Paragraph 3.2.2) einstellen. Bei einem Signal am Eingang schaltet das Gerät von der Heizungsstellung in die Kühlstellung um.

#### <span id="page-16-2"></span>**2.6.4 Signal am Ausgang des Gerätes**

Über die Ausgänge des Gerätes können sowohl eine Heizungsanlage als auch eine Kaltwassermaschine gesteuert werden. Sie können die Heizungsanlage und Kaltwassermaschine einzeln an einen Ausgang anschließen, aber auch gekoppelt. Das Gerät bestimmt auf diese Weise, ob das Change-over-System kühlt oder heizt.

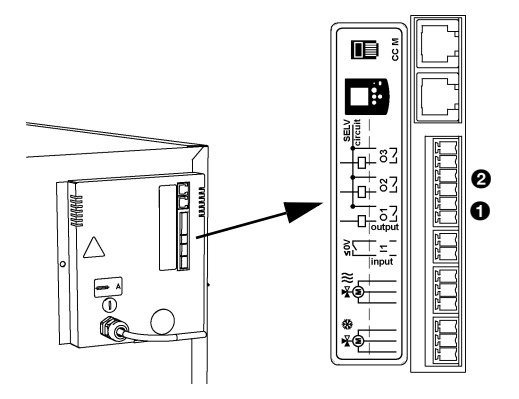

#### **Heizungsanlage und Kaltwassermaschine gesondert anschließen**

- 1. Signalkabel der Heizungsanlage an Ausgang O1 <sup>0</sup> anschließen.
- 2. Signalkabel der Kaltwassermaschine an Ausgang O2 <sup>2</sup> anschließen.
- 3. Funktion 91 (Funktion Ausgang O1) auf Wert 55 (Wärmebedarf) einstellen (siehe Paragraph 3.2.2).
- 4. Funktion 91.5 auf Wert 0 einstellen (Schließkontakt).
- 5. Funktion 92 (Funktion Ausgang O2) auf Wert 56 (Kältebedarf) einstellen.
- 6. Funktion 92.5 auf Wert 0 einstellen (Schließkontakt).

#### **Heizungsanlage und Kaltwassermaschine gekoppelt anschließen**

- 1. Signalkabel des Change-over-Systems an Ausgang O1 0 anschließen.
- 2. Funktion 91 (Funktion Ausgang O1) auf Wert 57 einstellen.
- 3. Funktion 91.5 auf Wert 0 einstellen (Schließkontakt). Wenn das Gerät von der Heizungsstellung zur Kühlstellung umschaltet, wird ein Signal am Ausgang erzeugt.

### <span id="page-17-0"></span>**2.7 CC-R anschließen**

#### **2.7.1 Einzelheiten**

Die Geräte für direkte Expansion (CC R) sind mit einem Relais zur Steuerung einer Außeneinheit ausgestattet.

Die Geräte sind serienmäßig mit einem Gefrierschutz ausgestattet. Dieser schaltet die Außeneinheit aus, wenn die Ausblastemperatur den minimalen Sollwert unterschreitet. Dieser Wert ist serienmäßig 5 °C und kann auf Wunsch geändert werden (siehe Tabelle [3-1,](#page-33-0) Funktion 58).

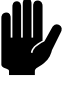

#### c *Achtung:*

Vorläufe und Rückläufe der Heizungsanlage müssen an die entsprechenden Anschlüsse angeschlossen werden. Am Gerät sind die Richtungen mit Pfeilen angegeben.

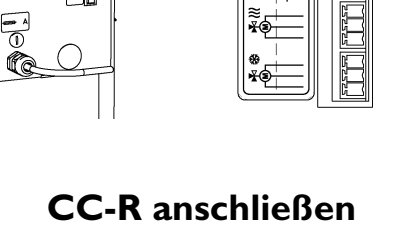

咱 ГB

ŀгı 군.<br>만 -n-門

 $\bf{o}$ 

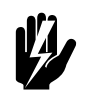

#### Warnung:

**Zum Anschließen des Gerätes an die Anlage nur Bördelanschlüsse verwenden. in Tabelle 2-3 sind die Anschlussmaße dargestellt.**

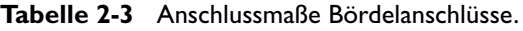

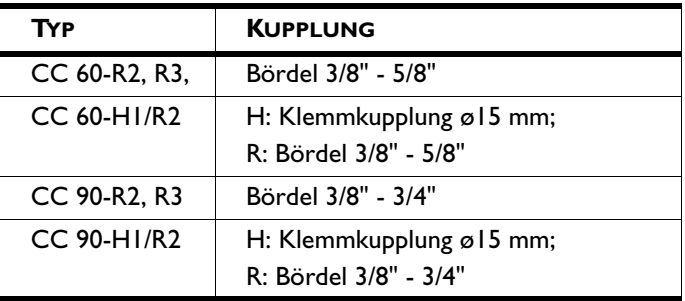

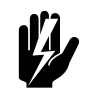

#### Warnung:

**Das Verdrehen der Leitungen verhindern.**

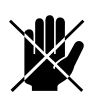

#### d **Gefahr:**

**Keine Lötverbindungen an den Anschlüssen des Gerätes. Beim Löten kann sich die Isolation des Gerätes entzünden.**

#### **2.7.2 Gerät anschließen**

- 1. Leitungen anschließen.
- 2. Das System gemäß den geltenden Vorschriften befüllen und prüfen.

#### **2.7.3 Außeneinheit anschließen**

Der CC R ist serienmäßig mit einem Relais zur Steuerung einer Außeneinheit ausgestattet.

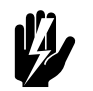

#### w **Warnung:**

**Um Einfrieren zu verhindern, muss die Außeneinheit vom Comfort Circle gesteuert werden.**

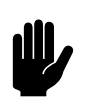

#### c *Achtung:*

Biddle empfehlt, eine Außeneinheit je Comfort Circle anzuschließen.

- 1. Elektronikmodul <sup>O</sup> öffnen (siehe Paragraph 8.7.3).
- 2. Die Verdrahtung zur Außeneinheit gemäß dem Schaltplan an das Relais <sup>2</sup> anschließen.

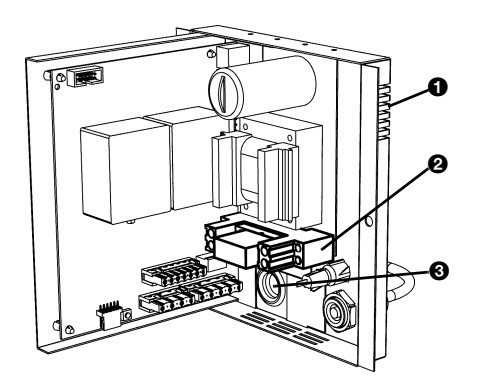

- 3. Die Verdrahtung durch Kunststofföse <sup>3</sup> führen.
- 4. Elektronikmodul wieder einbauen.

## <span id="page-19-0"></span>**2.8 Kondensablauf anschließen (CC C und CC R)**

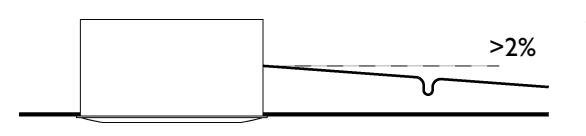

Die Geräte mit Kühlung sind serienmäßig mit einer eingebauten Kondensatpumpe ausgestattet. Das Kondenswasser wird über einen flexiblen Schlauch aus dem Gerät abgeführt.

1. Einen Kanalisationsanschluss mit Geruchsverschluss für den Kondenswasserabfluss anbringen.

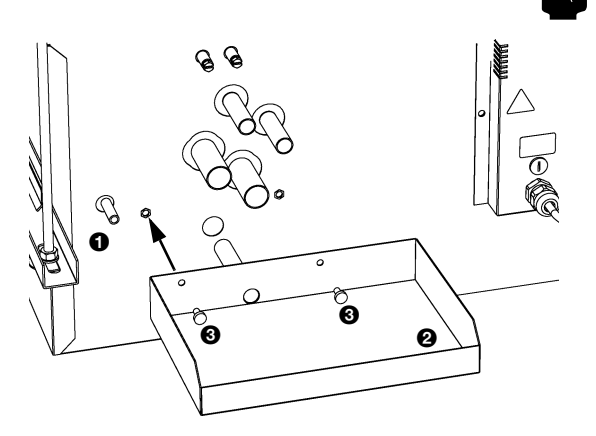

Hinweis:

Die maximale Förderhöhe beträgt 1 Meter.

- 2. Abflussschlauch  $\bullet$  an die Abflussleitung anschließen. Achten Sie dabei auf Folgendes:
	- Für einen guten Kondenswasserabfluss ist die Abflussleitung mit einem Gefälle zu verlegen (>2%).
	- Knicke im Abflussschlauch verhindern.
	- Der Abflussschlauch muss oberhalb der Decke gedämmt werden.
- 3. Die externe Tropfschale <sup>2</sup> mit den mitgelieferten Schrauben <sup>3</sup> montieren.

## <span id="page-19-1"></span>**2.9 Frischluftgerät anschließen**

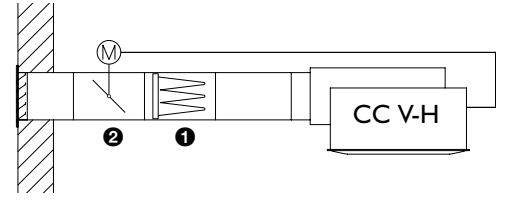

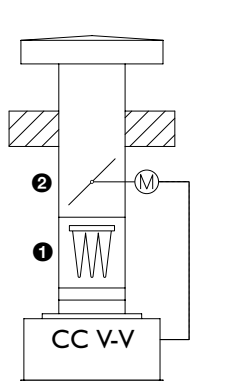

#### **2.9.1 Saugleitungen anschließen (CC V)**

Die Frischluftgeräte sind geeignet, Luft von andernorts anzusaugen und diese in den Raum zu blasen. Dabei kann es sich um gefilterte Außenluft, aber auch um vorbehandelte Luft handeln.

Es ist möglich, mit dem Gerät Luftklappen zu öffnen und zu schließen.

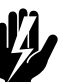

**Warnung:**<br>Dem Frischluftgerät muss gefilterte Luft 0 zuge**führt werden.**

#### Hinweis:

Um Zugluft bei einem ausgeschalteten Gerät zu verhindern, empfiehlt Biddle, in den Saugleitungen Luftklappen <sup>2</sup> einzubauen.

Bei Anwendung einer CC-Lüftungssektion sind das Filter und die Lüftungsklappe integriert.

- 1. Die isolierten Kanäle mit einem Durchmesser gemäß der Tabelle [2-4](#page-20-0) an das Gerät anschließen.
- 2. Die Servomotoren der Luftklappen gemäß Schaltplan an das Gerät anschließen.

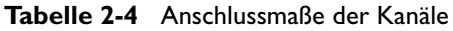

<span id="page-20-0"></span>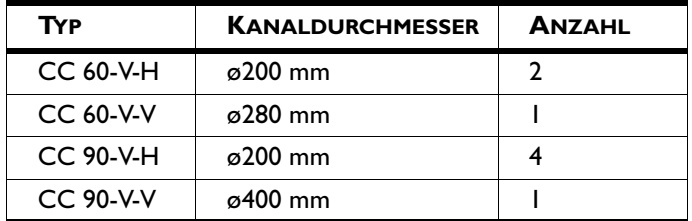

#### **2.9.2 Steuerung der Luftklappen**

Für die Steuerung der Luftklappen gibt es verschiedene Möglichkeiten:

- über den 0-10VDC-Ausgang an der Steuerplatine zur Steuerung der 0-10VDC-Servomotoren.
- über ein Signal am Ausgang O3 (24V~1A).

#### **0-10VDC-Ausgang**

- 1. Elektronikmodul <sup>0</sup> öffnen.
- 2. Kunststofföse <sup>2</sup> kreuzweise einschneiden.
- 3. Verdrahtung durch die Kunststofföse führen.
- 4. Verdrahtung an Klemme X340 <sup>o</sup> anschließen.
- 5. Funktion 85 auf Wert 1 (eingeschaltet) einstellen (siehe Paragraph 3.2.2).
- 6. Funktionen 86, 87 und 88 auf Wert 99 einstellen. Dabei werden die Luftklappen immer völlig geöffnet, wenn das Gerät in Betrieb ist.

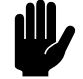

#### c *Achtung:*

Andere Werte als 99 bewirken, dass die Luftklappen nicht vollständig geöffnet werden. Dadurch wird die Funktionsfähigkeit des Gerätes beeinträchtigt.

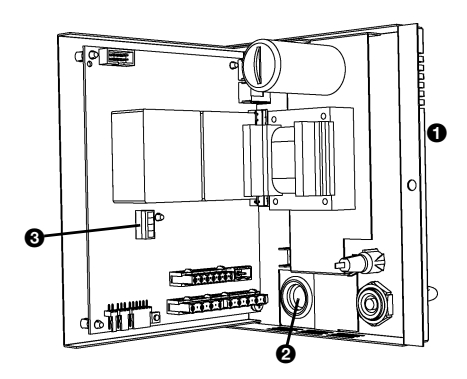

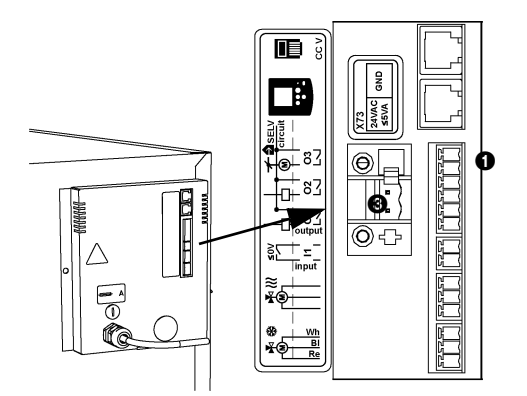

#### **Signal am Ausgang O3**

Die Funktion von Ausgang O3 ist bei Frischluftgeräten serienmäßig auf den Wert 70 eingestellt. Es wird am Ausgang Kontakt hergestellt, wenn die Ventilatoren laufen. Wenn die Ausblastemperatur 6°C unterschreitet, wird der Kontakt unterbrochen und werden die Frischluftgeräte ausgeschaltet.

Dieses Signal kann zur direkten Steuerung von geeigneten Servomotoren verwendet werden oder um ein 24V-Relais zu steuern, mit dem die Servomotoren gesteuert werden.

1. Verdrahtung an Ausgang O3 <sup>0</sup> anschließen.

#### **2.9.3 Stromversorgung der Servomotoren**

Die Stromversorgung für die Servomotoren der Luftklappen kann über Anschluss X73 <sup>o</sup> an der Elektronikmodul erfolgen.

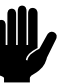

#### c *Achtung:*

Die Höchstbelastung ist 24V~, höchstens 5VA.

#### <span id="page-21-0"></span>**2.10 Zusätzlicher Ausblasanschluss**

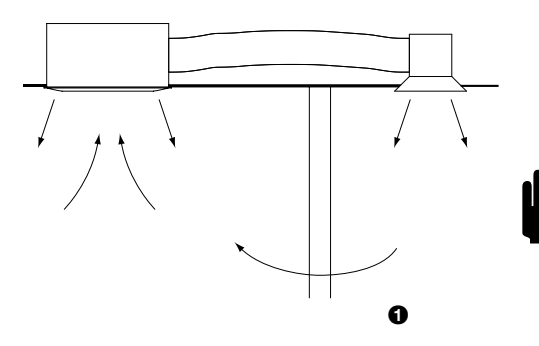

Der CC ist mit einer vorgestanzten Öffnung im Gehäuse ausgestattet. Daran kann ein Luftkanal mit einem Durchmesser ø160 mm montiert werden, mit dem die Ausblasluft einem zusätzlichen Luftgitter zugeführt werden.

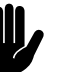

#### c *Achtung:*

Wenn die zusätzliche Ausblasfunktion nicht für den Raum, in dem das Gerät installiert ist, sondern für einen anderen Raum vorgesehen ist, ist eine Luftrückführung <sup>0</sup> zu installieren, z. B. ein Wand- oder Türgitter oder eine abgekürzte Tür)

- 1. Die Verbindungen der vorgestanzten Öffnung <sup>9</sup> durchschneiden.
- 2. Das Isolationsmaterial durchschneiden.

#### c *Achtung:*

Dabei den Wärmetauscher nicht beschädigen.

- 3. Das Sattelstück <sup>3</sup> auf die Öffnung drücken
- 4. Das Kanalwerk und das Ausblasgitter montieren.

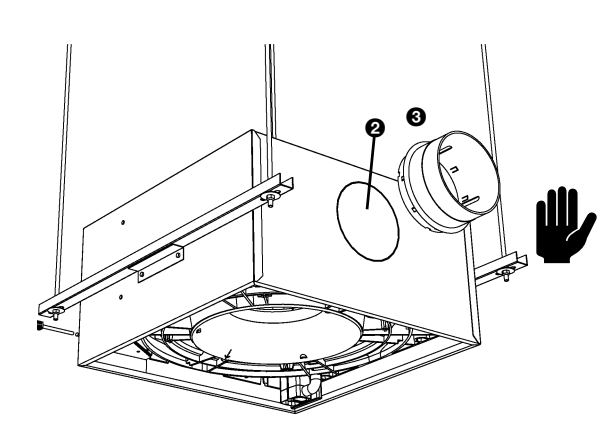

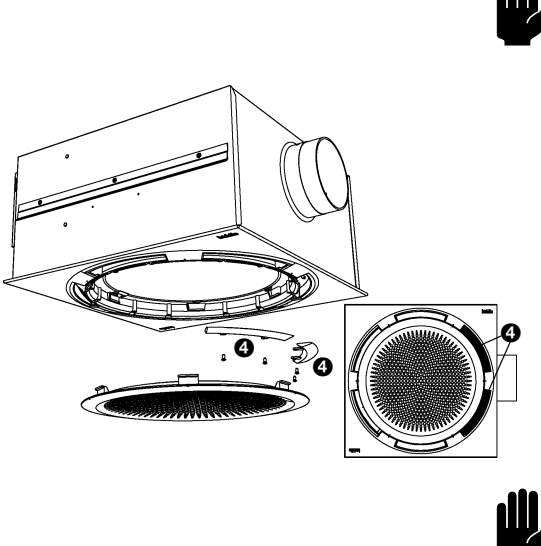

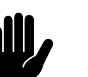

#### Achtung:

Bei der Verwendung von Kanälen ist Folgendes zu beachten:

- Verwenden Sie Kanäle, die für Betriebstemperaturen von 80°C geeignet sind.
- Benutzen Sie bei Kühlgeräten isolierte Kanäle.
- 5. Montieren Sie die beiden mitgelieferten Blindplatten <sup>o</sup> im Ausblasgitter auf der Seite des Luftanschlusses (siehe Paragraph [2.14\)](#page-24-0).

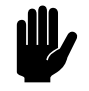

#### c *Achtung:*

Der Blindplatten müssen montiert werden, um eine ordnungsgemäße Funktion des Gerätes zu gewährleisten.

#### <span id="page-22-0"></span>**2.11 Eckprofile montieren (Zubehör)**

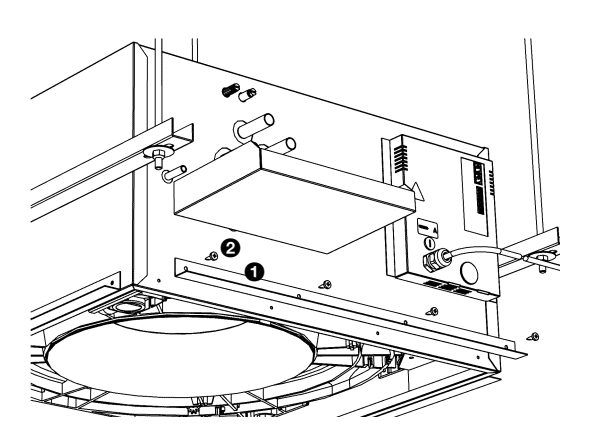

Bei Platzierung in eine Systemdecke dürfen die Deckenfliesen nicht auf der Haube ruhen. Die optionalen Eckprofile können dabei als Hilfsmittel verwendet werden.

- 1. Die Eckprofile  $\bullet$  mit den mitgelieferten Schrauben  $\bullet$  am Gerät montieren.
- 2. Deckenplatten an den Eckprofilen anbringen.

#### <span id="page-22-1"></span>**2.12 Gerät an die Netzstromversorgung anschließen**

1. Dafür sorgen, dass links vom Gerät eine geerdete Steckdose in nicht mehr als 1,5 m Entfernung verfügbar ist.

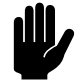

c *Achtung:*

Die Netzstromversorgung noch nicht einschalten.

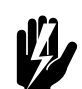

Warnung: **Das Gerät muss geerdet sein.**

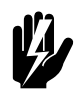

#### Warnung:

**Das Gerät muss nach den jeweils geltenden örtlichen Anforderungen angeschlossen werden.**

rhooroo

#### <span id="page-23-0"></span>**2.13 Haube montieren**

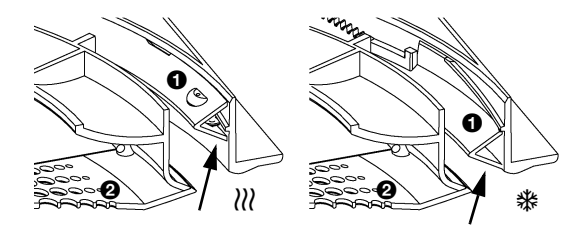

Die Haube enthält das Ansauggitter, die Ausblasöffnungen, den Winkeleinstellring sowie das Filter. Bei Geräten, die sowohl kühlen als auch heizen können, wird dieser Winkeleinstellring von einem Servomotor angetrieben. Bei den sonstigen Geräten ist die Position dieses Ringes fixiert:

- Bei Heizungs- und Frischluftgeräten befindet sich der Ring  $\bullet$  in einer hohen Stellung ( $\langle \rangle \langle \rangle$ );
- Bei Kühlgeräten befindet sich der Ring  $\bullet$  in einer niedrigen Stellung (:).

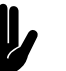

#### c *Achtung:*

Den fest eingestellten Winkel nicht ändern.

- 1. *nur Geräte mit automatischer Ausblaswinkelsteuerung:* den Ring  $\bullet$  in die Mittelstellung drehen.
- 2. Ansauggitter <sup>2</sup> gegen den Uhrzeigersinn drehen, um ihn zu entfernen (Bajonettverschluss).
- 3. Die mitgelieferten Schrauben <sup>3</sup> sowie die Verlustsicherungsringe <sup>o</sup> in der Haube anbringen.
- 5 **1 2 4 3**

60

aaan

 $\mathbb{Q}$ ១

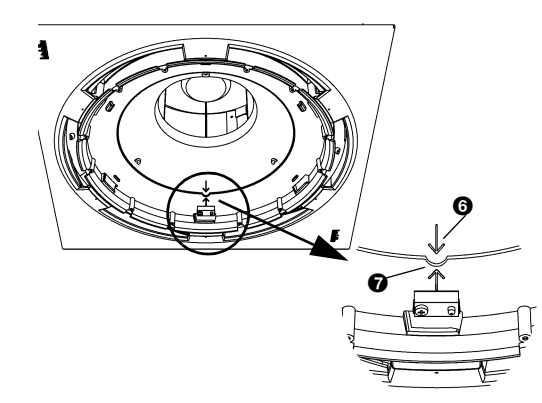

- 4. Die Haube im Gerät montieren:
	- Die Haube mit den Metalllippen in das Gerät einhaken;
	- Die Schrauben in der angegebenen Reihenfolge anziehen.

#### c *Achtung:*

Darauf achten, dass die Nase <sup>O</sup> im Gerät in die Aussparung  $\bullet$  in der Haube fällt. Die Haube passt nur auf eine Weise auf das Gerät.

5. Das Ansauggitter wieder anbringen.

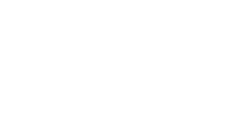

#### <span id="page-24-0"></span>**2.14 Ausblasverhalten anpassen**

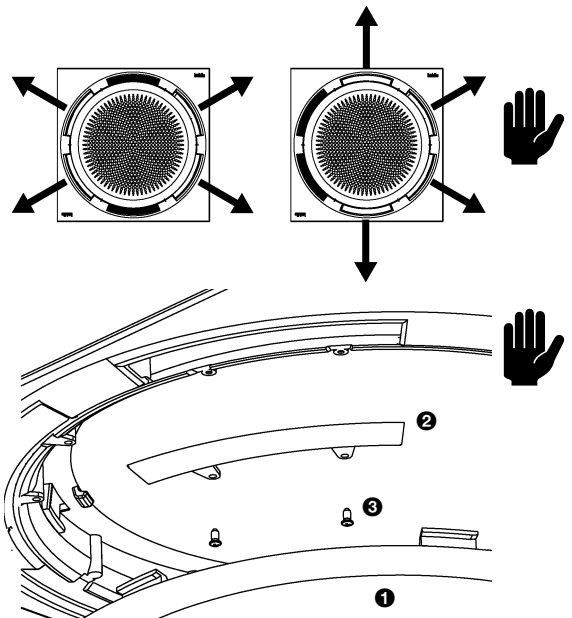

Das Ausblasverhalten lässt sich durch die mitgelieferten Blindplatten an den Raum anpassen.

#### c *Achtung:*

Wenn von einem Luftanschluss im angrenzenden Raum Gebrauch (siehe Paragraph [2.10](#page-21-0)) gemacht wird, müssen die zwei Blindplatten in die beiden Öffnungen seitlich dieses Anschlusses eingebaut werden.

#### c *Achtung:*

Höchstens zwei Blindplatten pro Gerät montieren.

- 1. Ansauggitter **0** entfernen.
- 2. Blindplatte in die gewünschte Öffnung setzen und mit den mitgelieferten Schrauben <sup>2</sup> befestigen.
- 3. Das Ansauggitter wieder anbringen.

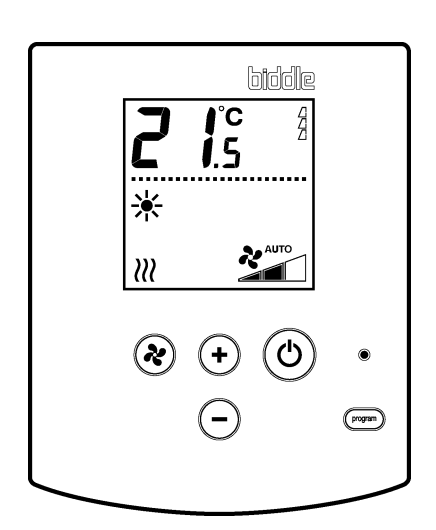

#### <span id="page-24-2"></span><span id="page-24-1"></span>**2.15 Tipptastenschalter installieren**

#### **2.15.1Einzelheiten über den Tipptastenschalter**

#### **Platzierung**

- Sie können den Tipptastenschalter an der Wand oder an einer Standardsteckdose befestigen.
- Tipptastenschalter in 1.5 m Höhe vom Fußboden anbringen.

#### **Verkabelung**

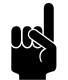

#### Hinweis:

Folgendes beachten, sonst können Fehler auftreten:

- Das Steuerkabel zwischen dem Tipptastenschalter und dem (ersten) angeschlossenen Gerät darf nicht länger als 50 m sein.
- Die Steuerkabel von elektromagnetischen Feldern und Störquellen, z.B. Hochspannungskabeln und Glimmstartern fern halten.
- Steuerkabel gestreckt verlegen oder zweidrähtig aufrollen.
- Verschluss nicht entfernen, sofern nicht angegeben.

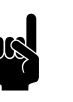

Hinweis:

Ausschließlich Steuerkabel von Biddle verwenden. Ein serienmäßiges, modulares Telefonkabel ist *ungeeignet*.

#### **Mehrere Geräte mit einem Tipptastenschalter bedienen**

- An einen Tipptastenschalter können maximal 10 Geräte angeschlossen werden. Die Geräte werden dabei verbunden.
- Folgende Gerätekombinationen sind möglich:
	- Geräte mit Gerätecodes, die auf 11 enden;
	- Geräte mit Gerätecodes, die auf 21 enden;
	- Geräte mit Gerätecodes, die auf 12, 13 oder 14 enden;
	- Geräte mit Gerätecodes, die auf 22, 23 oder 24 enden;
	- Geräte mit Gerätecodes, die auf 13, 18 enden;
	- Gerätecode 3000 nur in Kombination mit Code 2023.
- Die gesamte Länge der Steuerkabel darf 100 m nicht überschreiten.
- Die Entfernung zwischen dem Tipptastenschalter und dem ersten Gerät darf 50 m nicht überschreiten.

#### **2.15.2Tipptastenschalter befestigen und anschließen**

- 1. Steuerkabel verlegen
- 2. *Wenn der Eingang für die externe Steuerung am Tipptastenschalter verwendet wird, siehe Paragraph [2.17.2](#page-27-1))*: Erforderliche Verkabelung verlegen. Der Aderdurchmesser des Kabels darf 0,75 mm² AWG 20 nicht übersteigen.
- 3. Tipptastenschalter <sup>O</sup> öffnen.
- 4. Steuerkabel und (falls anwendbar) das Kabel für die externe Regelung durch die hintere Schale führen.
- 5. Die hintere Schale an die Steckdose oder an die Wand schrauben.
- 6. Kabel durch die Zugentlastungen führen.
	- Die Zugentlastung links oben @ ist für das Steuerkabel vorgesehen, die Zugentlastung rechts oben <sup>3</sup> für das Kabel der externen Regelung.
	- Das Kabel muss ca. 9 cm aus der Zugentlastung herausragen.
- 7. Den Anschluss mit der Platine <sup>o</sup> verbinden.

Code

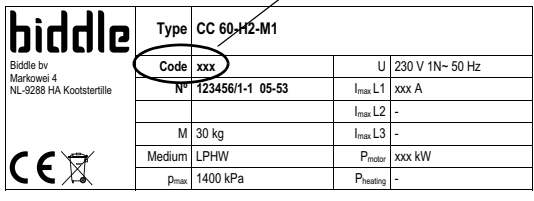

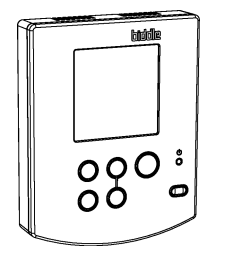

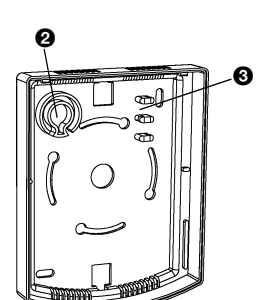

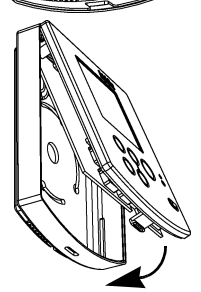

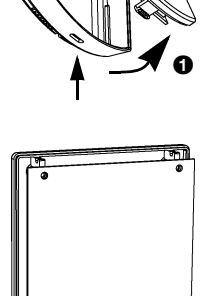

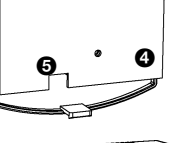

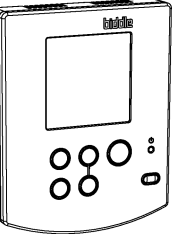

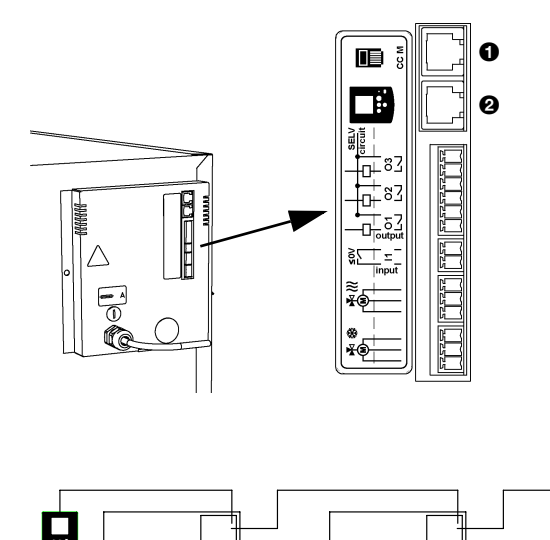

- 8. Schließen Sie (falls verwendet) das Kabel für die externe Steuerung an die Klemme auf der Platine <sup>6</sup> an.
- 9. Die vordere Schale auf der hinteren Schale anbringen.

#### <span id="page-26-1"></span>**2.15.3Bedienung an das Gerät anschließen**

Die Anschlüsse für die Bedienung <sup>0</sup> und <sup>0</sup> befinden sich auf der Anschlussplatte an der Vorderseite des Gerätes. Beide Anschlüsse sind gleichwertig.

1. Das Steuerkabel an den freien Anschluss <sup>0</sup> oder <sup>0</sup> anschließen.

#### **Mehrere Geräte mit einem Tipptastenschalter**

- 1. Verschluss bei <sup>1</sup> des ersten Gerätes entfernen.
- 2. Die Geräte verbinden: Steuerkabel an  $\bullet$  und  $\bullet$ anschließen.

#### <span id="page-26-0"></span>**2.16 Lüftungsmodul VM-FCC anschließen (Zubehör CC-V)**

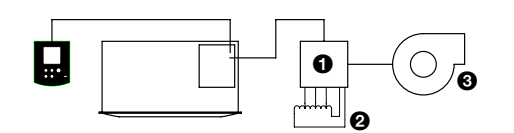

Der Comfort Circle kann über das Lüftungsmodul VM-FCC <sup>0</sup> einen daran angeschlossen Verteilertransformator @ und Saugventilator <sup>3</sup> steuern. Der Saugventilator folgt automatisch den drei Lüftungsstufen des Gebläsekonvektors. Damit kann das Luftvolumen, das vom Saugventilator aus dem Raum abtransportiert wird, auf das Volumen abgestimmt werden, das Comfort Circle dem Raum zugeführt wird.

Es ist auch möglich, einen Saugventilator mit einem 0-10 VDC-Signal zu steuern (siehe Paragraph [2.17.5](#page-28-0)).

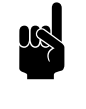

 $\mathbf 0$  $\overline{\mathbf{e}}$ 

喧 ПË

मा<br>नि<sup>82</sup> —<br>†⊡⊢83  $\frac{1}{\prod_{\text{outp}}\delta}$ 記 76

#### **Hinweis:**

Sowohl der Saugventilator als auch der zugehörige Verteilertransformator gehören *nicht* zum Lieferumfang des Lüftungsmoduls.

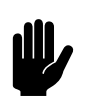

#### c *Achtung:*

Andere Lüftungsmodule als das VM-FCC dürfen nicht an das CC V angeschlossen werden.

1. Das Lüftungsmodul gemäß der beiliegenden Bedienungsanleitung anschließen.

- 2. Verschluss bei <sup>1</sup> des Gerätes, an das das Lüftungsmodul angeschlossen wird, entfernen.
- 3. Lüftungsmodul mit demComfort Circle verbinden: Steuerkabel an  $\bullet$  oder  $\bullet$  anschließen.

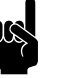

n *Hinweis:* Wenn mehrere Geräte an einen Tipptastenschalter angeschlossen sind, ist es egal, an welches Gerät das Lüftungsmodul angeschlossen wird.

#### <span id="page-27-0"></span>**2.17 Externe Regelungen an das Gerät anschließen (optional)**

#### **2.17.1Einzelheiten über externe Regelungen**

Das Gerät hat mehrere Ein- und Ausgänge, an die externe Schaltungen angeschlossen werden können:

- ein Eingang am Tipptastenschalter;
- ein Eingang am Gerät;
- drei Ausgänge am Gerät;
- 0-10 VDC-Eingang im Gerät;
- 0-10 VDC-Ausgang im Gerät.

#### <span id="page-27-1"></span>**2.17.2Eingang am Tipptastenschalter**

Der Tipptastenschalter hat einen Anschluss für ein Eingangssignal. Daran wird in der Regel eine Zeitschaltuhr angeschlossen.

Das Signal schaltet das Gerät ein oder aus. Je nach Einstellung 1 im Zeitschaltuhr-Menü kann das Gerät mit der  $\circledcirc$ -taste ein- oder ausgeschaltet werden oder nicht (siehe Kapitel 5).

Die Funktionsweise ist global: das Signal wirkt sich auf alle am Tipptastenschalter angeschlossenen Geräte aus.

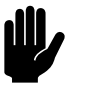

#### c *Achtung:*

Der Eingang ist geeignet für Regelungen mit potenzialfreien Kontakten und darf nicht belastet werden.

#### **2.17.3Eingang am Gerät**

Das Gerät hat einen Anschluss <sup>O</sup> für ein Eingangssignal. Daran kann z. B. eine Zeitschaltuhr, ein Anlege- oder Raumther-

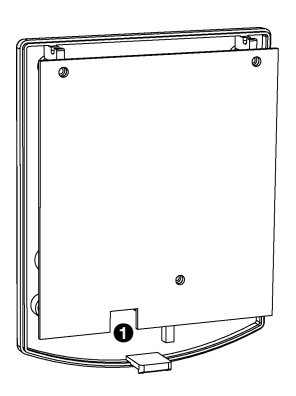

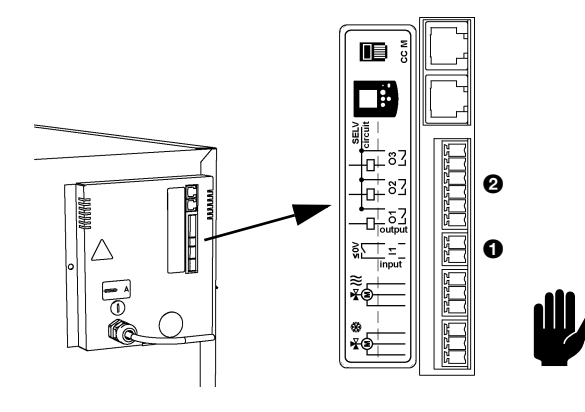

mostat oder das Signal eines Gebäudeleitsystems angeschlossen werden.

Die Auswirkung des Eingangssignals ist von den Einstellungen am Tipptastenschalter abhängig. (siehe Paragraph [3.3.1\)](#page-35-1). Ein Signal bei einem Gerät hat dieselbe Auswirkung auf alle damit verbundenen Geräte).

#### c *Achtung:*

Der Eingang ist geeignet für Regelungen mit potenzialfreien Kontakten und darf nicht belastet werden.

#### **2.17.4Ausgänge am Gerät**

Das Gerät hat einen Anschluss <sup>2</sup> für drei Ausgangssignale: diese können z. B. für die Steuerung der zentralen Heiz- oder Kühlanlage oder Zustandsmeldung an ein Gebäudeleitsystem verwendet werden.

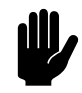

#### c *Achtung:*

Die Ausgänge sind potenzialfreie Kontakte (Relais). Sie dürfen maximal mit 24 V und 1 A belastet werden.

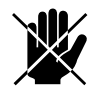

d **Gefahr: Nur SELV-Stromkreise anschließen, d. h. Kreise mit einer sicheren Stromspannung.** 

> Die Funktion der Ausgänge ist von der Einstellung am Tipptastenschalter abhängig (siehe Paragraph [3.3.2](#page-36-0))

> Die Funktionsweise ist global und bei allen am Tipptastenschalter angeschlossenen Geräten identisch. Wenn an einem Gerät ein Signal ausgelöst wird, erfolgt dies auch bei allen damit verbundenen Geräten.

#### <span id="page-28-0"></span>**2.17.50-10 VDC-Ein- und Ausgang (CC M)**

Der 0-10 VDC-Ein- und Ausgang <sup>0</sup> befindet sich an der Steuerplatine <sup>9</sup> im Gerät. Um ihn zu erreichen, muss das Elektronikmodul aus dem Gerät genommen werden (siehe Paragraph 8.7.3).

Der 0-10 VDC-Eingang kann verwendet werden, um z. B. einen CO<sub>2</sub>-Fühler die Lüftungsstellung bestimmen zu lassen.

Der 0-10 VDC-Ausgang kann verwendet werden, um beispielsweise einen Saugventilator zu steuern.

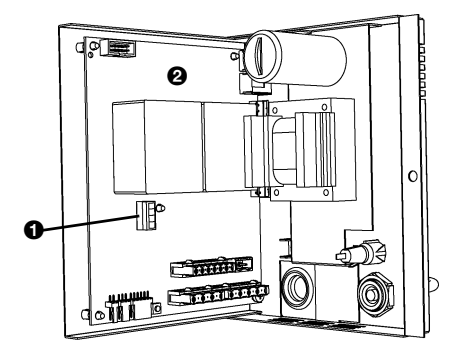

#### **2.17.6Möglichkeiten und Funktionsweise**

Die Möglichkeiten und die Funktionsweise sind vom Eingang oder Ausgang sowie von den Einstellungen am Tipptastenschalter abhängig. Diese werden in Paragraph 4.5 erläutert.

#### <span id="page-29-1"></span>**2.17.7Ein- und Ausgänge anschließen**

Die Anschlüsse befinden sich an der Anschlussplatte des Gerätes. Die zugehörigen Steckverbinder befinden sich in den Anschlüssen.

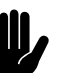

#### c *Achtung:*

Bei allen Anschlüssen ca. 30 cm freie Kabellänge übrig lassen: dies ist erforderlich, um die Elektronik bei Servicearbeiten am Gerät einfach herausnehmen zu können.

#### **Ein- und Ausgänge anschließen**

- Das Kabel für die Ausgangssignale an Anschluss <sup>0</sup> anschließen.
- Das Kabel für die Eingangssignale an Anschluss <sup>2</sup> anschließen.

#### **0-10 VDC-Ein- und Ausgänge anschließen**

- 1. Die Spannung unterbrechen (Stecker aus der Steckdose ziehen oder Hauptschalter umschalten).
- 2. Elektronikmodul aus dem Gerät entfernen (siehe Paragraph 8.7).
- 3. Die Kabel für die 0-10 VDC-Ein- und Ausgänge durch die Kunststofföse <sup>3</sup> führen.
- 4. Die Kabel an Anschluss <sup>O</sup> anschließen. Dafür, wenn nötig, den Schaltplan zu Rate ziehen.
- 5. Das Elektronikmodul wieder in das Gerät einsetzen.

#### <span id="page-29-0"></span>**2.18 Einschalten und einwandfreie Funktion kontrollieren**

- 1. Folgende Anschlüsse kontrollieren:
	- Stromanschluss:
	- Steuerkabel zwischen Tipptastenschalter und Gerät(en);
	- externe Regelkomponenten (sofern verwendet).
- 2. Überprüfen Sie, ob der Wärmetauscher einwandfrei angeschlossen ist.

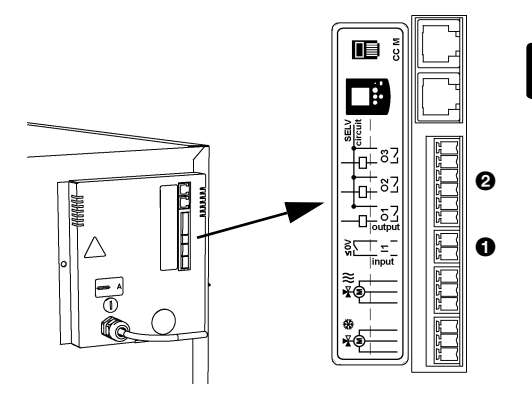

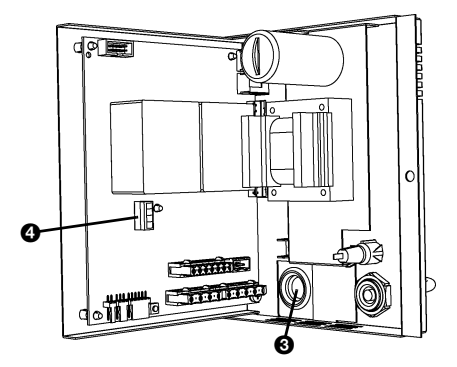

- 3. Überzeugen Sie sich davon, dass die Heizungsanlage und die Kaltwasseranlage eingeschaltet sind.
- 4. Bei allen angeschlossenen Geräten Netzstromversorgung einschalten und/oder Stecker in die Steckdose stecken.

Wenn Sie die Netzstromversorgung zum ersten Mal einschalten, zeigt das Display kurz die Zahl der angeschlossen Geräte. Sie können diese Zahl auch über das Service-Menü überprüfen (siehe Paragraph 8.2, Funktion 28).

- *5. Nur Geräte, die kühlen können:*
	- Die Funktionsweise der Kondensatpumpe testen: Wasser in die externe Tropfschale gießen. Die Kondensatpumpe schaltet nach kurzer Zeit ein.
- 6. Schalten Sie den Comfort Circlemit dem Tipptastenschalter ein (siehe Paragraph 4.1).
- 7. *Nur Geräte, die heizen können:*
	- Die Raumsolltemperatur auf einen hohen Wert einstellen (siehe Paragraph 4.3).
	- Fühlen Sie, ob die ausgeblasene Luft warm wird. Dies kann einige Zeit dauern. Auf Wunsch können Sie über das Service-Menü (Paragraph 8.2) die tatsächliche Ausblastemperatur ablesen (nur für CC M, Parameter 36 und 37).
- 8. *Nur Geräte, die kühlen können:*
	- Die Raumsolltemperatur auf einen niedrigen Wert einstellen (siehe Paragraph 4.3).
	- Fühlen Sie, ob die ausgeblasene Luft kalt wird. Dies kann einige Zeit dauern. Auf Wunsch können Sie über das Service-Menü (Paragraph 8.2) die tatsächliche Ausblastemperatur lesen (nur für CC M, Parameter 36 und 37).
- 9. *Nur Geräte, die sowohl heizen als auch kühlen können:*
	- Kontrollieren Sie, ob sich die Position des Winkeleinstellrings beim Umschalten vom Heizen auf Kühlen verändert.
- 10. *Nur Frischluftgeräte:*
	- Die einwandfreie Funktion der Servomotoren der Luftklappen kontrollieren.

# <span id="page-31-0"></span>*3***. . Einstellungen**

## <span id="page-31-1"></span>**3.1 Allgemein**

#### **3.1.1 Bedienungsebenen**

Der Tipptastenschalter hat vier Menü-Ebenen:

- 1. Das *Benutzungs-Menü* ist die Ebene, auf der Tipptastenschalter normalerweise funktioniert: darin befinden sich die Funktionen, die für die tägliche Benutzung des Comfort Circlebenötigt werden 4).
- 2. Im *Zeitschaltuhr-Menü* können Sie die Zeitschaltuhr einstellen (siehe Kapitel 5).
- 3. Im *Installations-Menü* können Sie die Funktionsweise des Gerätes an den Raum und die Installation anpassen. In der Regel benötigen Sie diese Ebene nur bei Installation, Wartung und Service.
- 4. Im *Service-Menü* können Sie Informationen über die Funktionsweise des Gerätes abrufen. (siehe Kapitel 8).

Das Installationsmenü wird in diesem Kapitel behandelt. Der Zutritt zum Installations- sowie zum Zeitschaltuhr-Menü kann durch die Umstellung eines Schalters am Tipptastenschalter beschränkt werden (siehe Paragraph [3.2.3](#page-35-2)).

#### **Mehrere Geräte mit einem Tipptastenschalter**

Sind mehrere Geräte am Tipptastenschalter angeschlossen, sind die Einstellungen global: sie gelten für alle an den Schalter angeschlossenen Geräte.

#### <span id="page-31-2"></span>**3.2 Einstellungen**

#### **3.2.1 Erforderliche Einstellungen**

Die Einstellungen im Installationsmenü sind optional. In den meisten Fällen reichen die Standardeinstellungen aus.

Wenn von den Ein- und Ausgängen des Gerätes Gebrauch gemacht wird, müssen bei der Installation die Funktionen

Funktion**PROGRAM Einstellung**  Nr. 90, 91, 92 und 93 in allen Fällen eingestellt werden (siehe Paragraph [3.3\)](#page-35-0).

#### **3.2.2 Einstellungen im Installations-Menü ändern**

#### **Vom Benutzungs-Menü zum Installations-Menü wechseln**

Fünf Sekunden gleichzeitig die <sup>(2020</sup>-Taste und die <sup>3</sup>-Taste drücken.

Der Text PROGRAM erscheint im Display. Sie sind jetzt im Installations-Menü.

In Tabelle [3-1](#page-33-1) werden die Funktionen im Installations-Menü dargestellt. Die großen Ziffern im Display stellen die Nummer der Funktion dar, die kleinen die Einstellung.

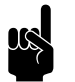

n *Hinweis:* Einige Funktionen werden nur bei bestimmten Gerätetypen angezeigt.

#### **Bedienung im Installations-Menü**

- Die <sup>(2000</sup>-Taste drücken, um zur folgenden Funktion zu wechseln.
- Die  $\mathcal{P}$ -Taste drücken, um zur vorigen Funktion zu wechseln.
- $\Theta$  oder  $\Theta$  drücken, um den Wert der Funktion zu ändern.
- Gleichzeitig die  $\oplus$  und  $\ominus$ -Taste drücken, um den Standardwert einzustellen.
- Drei Sekunden die <sup>(233</sup>-Taste drücken, um zum Benutzungs-Menü zurückzukehren und die Änderungen abzuspeichern.
- Die  $\odot$  drücken, um zur Benutzerebene zurückzukehren, *ohne* die Änderungen abzuspeichern.

Wenn Sie zwei Minuten lang keine Tasten drücken, kehrt der Tipptastenschalter automatisch zur Benutzungs-Menü zurück, *ohne* die Änderungen abzuspeichern.

<span id="page-33-1"></span>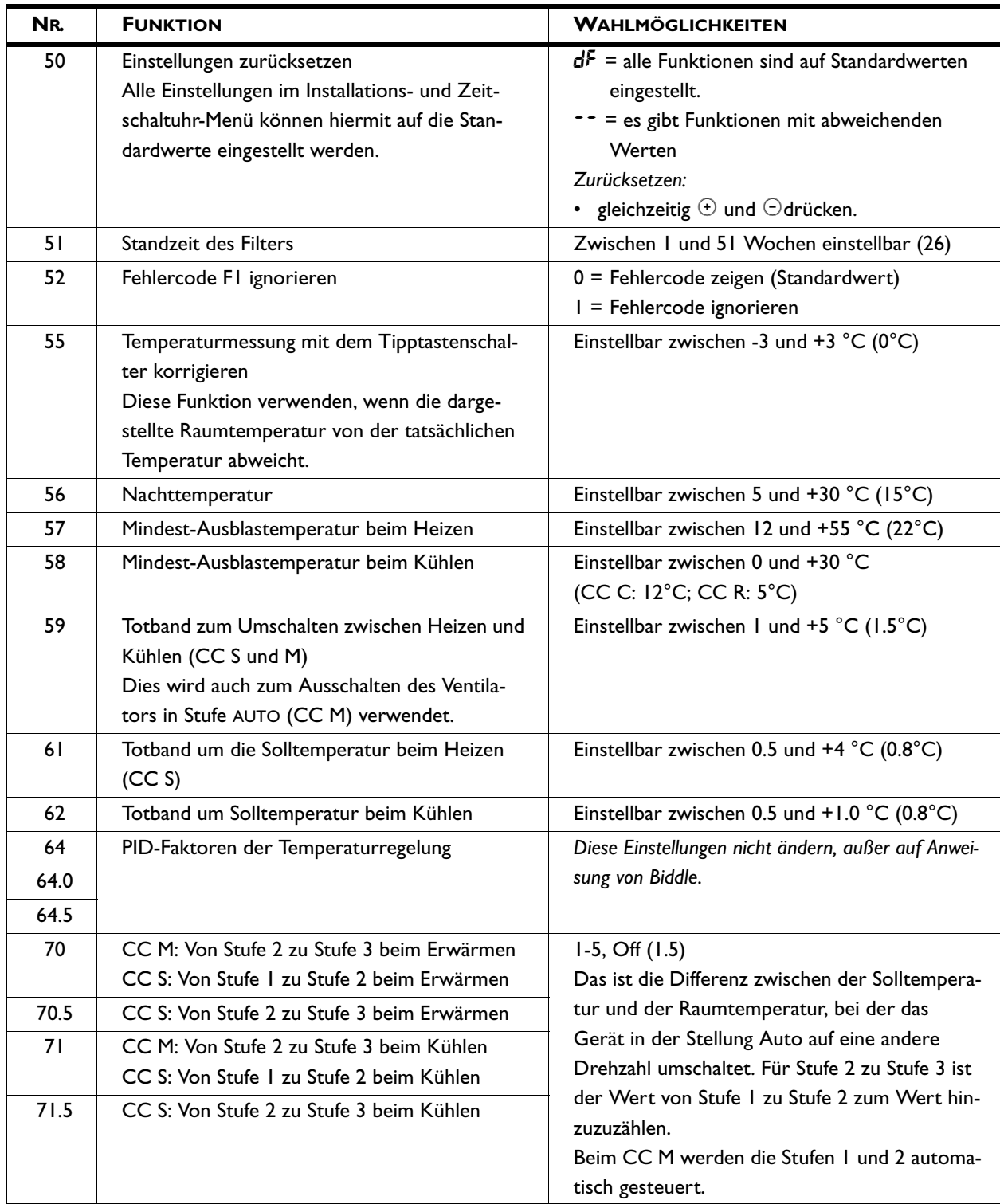

<span id="page-33-0"></span>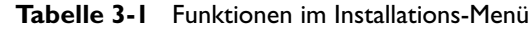

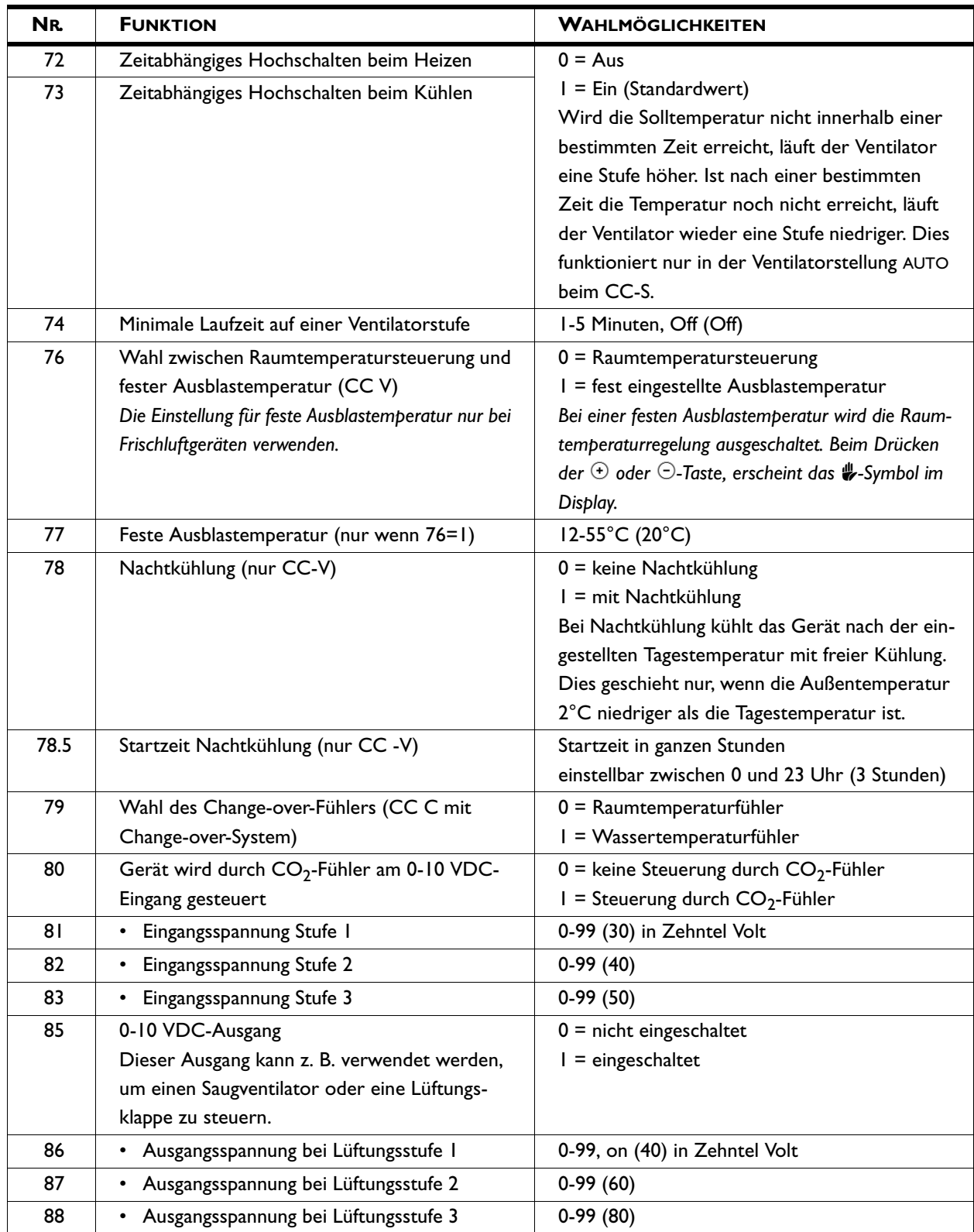

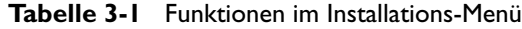

| NR.  | <b>FUNKTION</b>                               | <b>WAHLMÖGLICHKEITEN</b>                                                                                            |
|------|-----------------------------------------------|----------------------------------------------------------------------------------------------------|
| 90.x | Funktion des Eingangs für externe Steuerungen | Siehe Tabelle 3-2 für Eingangsfunktionen                                                                            |
| 91.x | Funktion Ausgang OI                           | Siehe Tabelle 3-3 für Ausgangsfunktionen                                                                            |
| 92.x | Funktion Ausgang O2                           | Wert $x.5$ :                                                                                                    |
| 93.x | Funktion Ausgang O3                           | $0 =$ Schließkontakt (NO)<br>= Unterbrecherkontakt (NC)                                                             |
|      |                                               | Ein- und Ausgangsfunktionen funktionieren an<br>allen angeschlossenen Geräten.                                      |
| 96.0 | Mindest-Solltemperatur beim Heizen            | 10-30°C (15°C)                                                                                                    |
| 96.5 | Höchst-Solltemperatur beim Heizen             | $10-30^{\circ}$ C (30 $^{\circ}$ C)                                                                                 |
| 97.0 | Mindest-Solltemperatur beim Kühlen            | 10-40°C (15°C)                                                                                                    |
| 97.5 | Höchst-Solltemperatur beim Kühlen             | 10-40°C (40°C)                                                                                                    |
| 98.0 | Minimale Ventilatorstufe Frischluftgeräte     | $0-3(0)$                                                                                                    |
| 98.5 | Maximale Ventilatorstufe Frischluftgeräte     | $1-3(3)$                                                                                                    |
| 99   | Gerätecode einstellen                         | Den Wert 0 in 1 ändern, um den Gerätecode<br>eingeben zu können (siehe Paragraph 8.11).<br>= Funktion nicht möglich |

**Tabelle 3-1** Funktionen im Installations-Menü

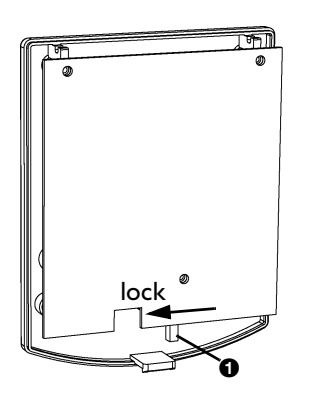

#### <span id="page-35-2"></span>**3.2.3 Zutritt zu den Menüs sperren**

Der Zutritt zum Installationsmenü sowie zum Zeitschaltuhrmenü kann durch die Umstellung eines Schalters am Tipptastenschalter beschränkt werden (siehe Paragraph [3.2.3\)](#page-35-2).

- 1. Tipptastenschalter öffnen.
- 2. Schalter  $\bullet$  in die Stellung "Lock" bringen.
- 3. Tipptastenschalter wieder anbringen.

#### <span id="page-35-0"></span>**3.3 Externe Regelungen**

#### <span id="page-35-1"></span>**3.3.1 Einzelheiten über den Eingang**

Mit Funktion 90 im Installations-Menü können Sie die Funktion des Geräteeingangs wählen. Siehe Tabelle [3-2](#page-36-1) für die Eingangsfunctionen.

#### **Mehrere Geräte mit einem Tipptastenschalter**

Ein Signal an einem Gerät hat auf alle am Tipptastenschalter angeschlossenen Geräte die gleiche Auswirkung.

<span id="page-36-1"></span>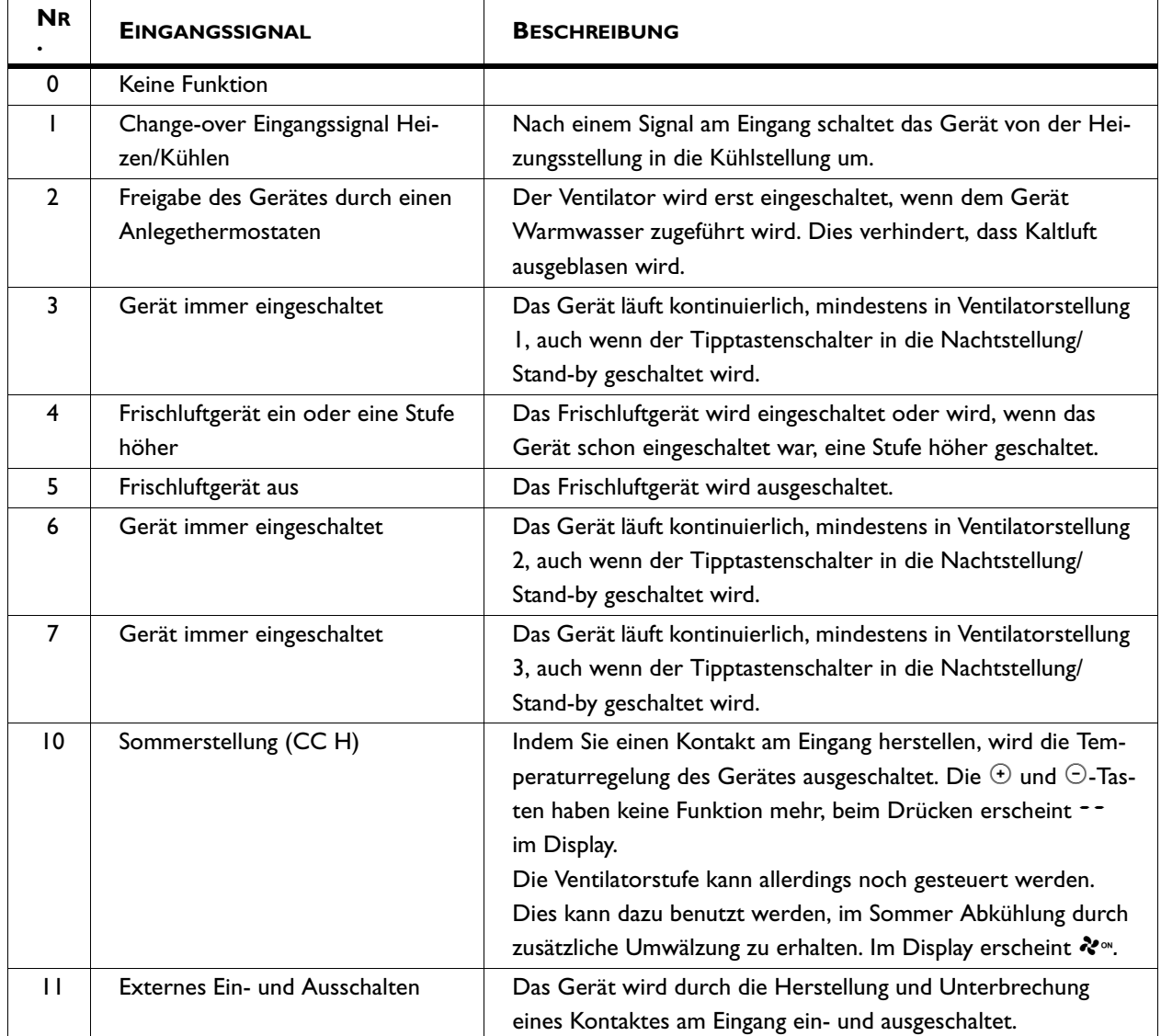

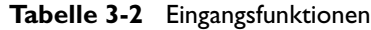

#### <span id="page-36-0"></span>**3.3.2 Einzelheiten über die Ausgänge**

Mit den Funktionen 91, 92 und 93 können Sie die Funktionen der Ausgänge am Gerät wählen. Siehe Tabelle [3-3](#page-37-0) für die Functionen der Ausgänge.

Die Funktionen der Ausgänge sind einzeln einstellbar.

#### **Mehrere Geräte mit einem Tipptastenschalter**

Die Ausgangssignale sind jeweils bei allen am Tipptastenschalter angeschlossenen Geräten gleich.

<span id="page-37-0"></span>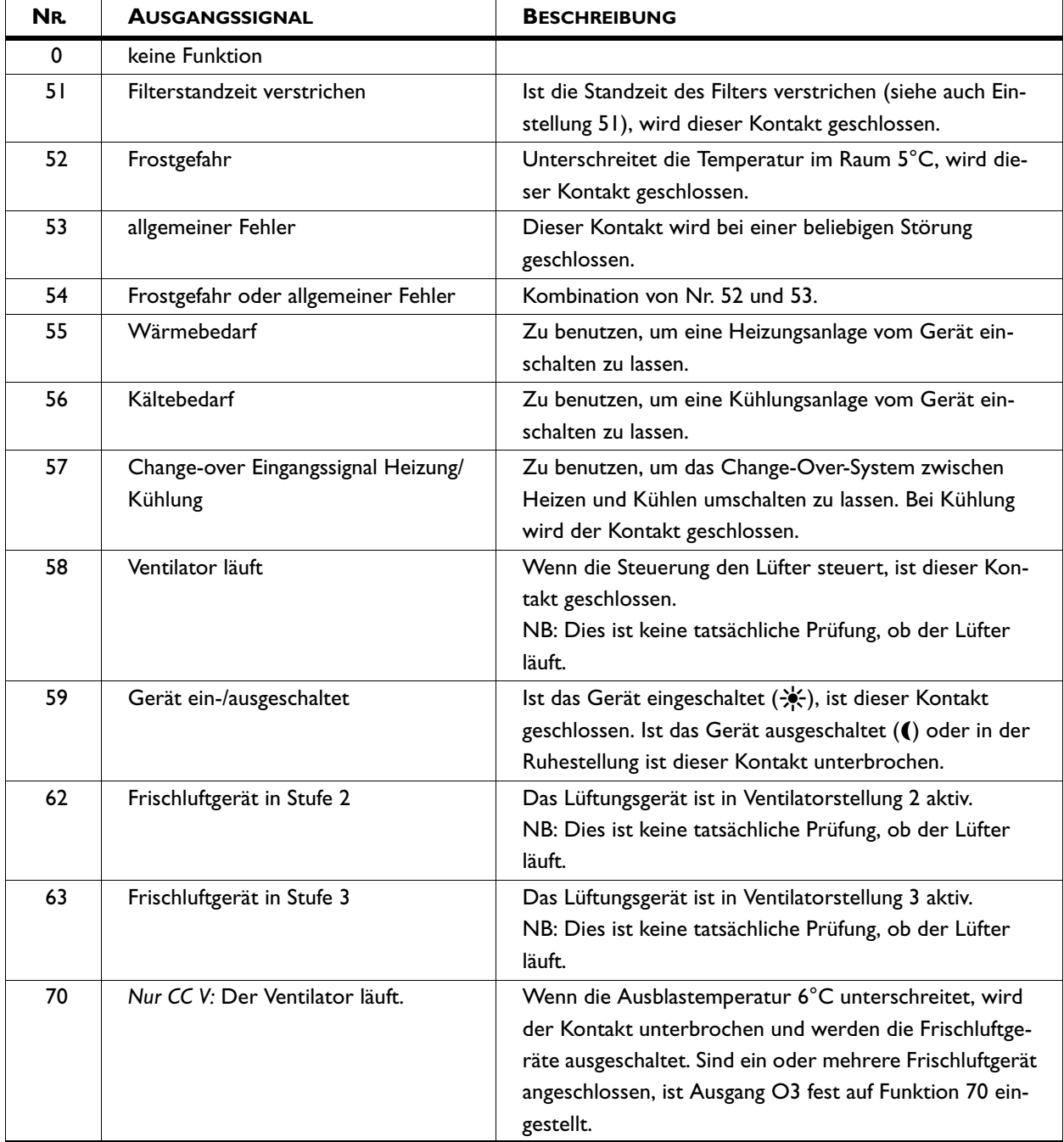

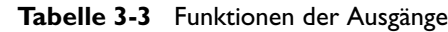

# <span id="page-38-0"></span>*4***. . Bedienung**

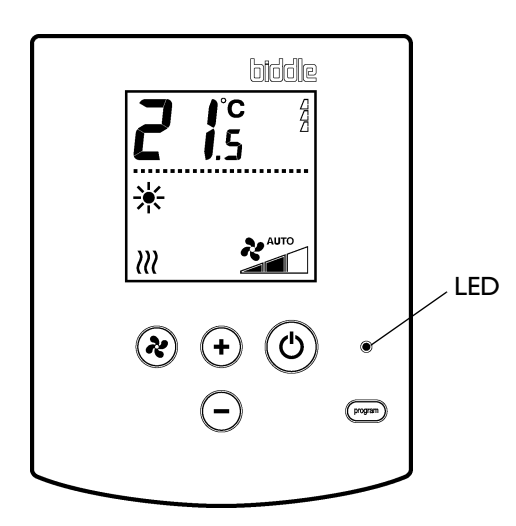

In diesem Kapitel werden die Funktionen beschrieben, die für die tägliche Benutzung des Comfort Circle benötigt werden.

Alle Funktionen werden mit dem Tipptastenschalter betätigt. Damit können Sie:

- den Comfort Circleein- und ausschalten;
- die Temperatur im Raum regeln;
- die Ventilatorstufe bestimmen,

#### **Mehrere Geräte mit einem Tipptastenschalter**

Wenn mehrere Geräte am Tipptastenschalter angeschlossen sind, sind die Einstellungen am Tipptastenschalter für alle Geräte identisch. Davon ausgenommen ist die Kombination von Umluftgeräten mit Frischluftgeräten: Dabei kann die Lüftung separat gesteuert werden.

#### <span id="page-38-1"></span>**4.1 Ein- und Ausschalten**

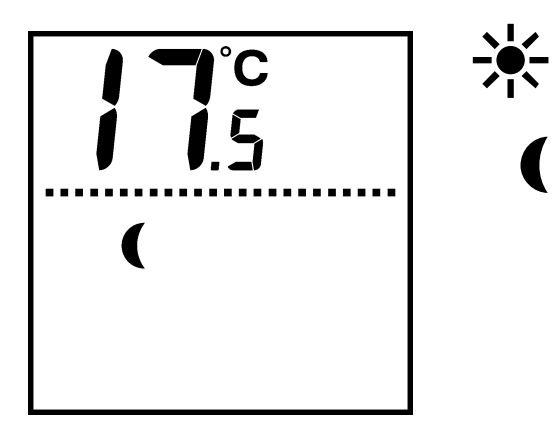

#### **4.1.1 Gerät Ein- und Ausschalten**

Sie können den Comfort Circle manuell ein- und ausschalten. Unabhängig davon kann das Gerät durch externe Regelungen gesteuert werden (siehe Paragrap[h4.6.3\)](#page-41-2).

Drücken Sie kurz die ®-Taste, um das Gerät ein-( $\frac{1}{2}$ ) oder auszuschalten (().

Wenn das Gerät ausgeschaltet ist, leuchtet die LED am Tipptastenschalter. Wenn die Raumtemperatur die Soll-Nachttemperatur (serienmäßig 15°C) unterschreitet, schaltet sich das Gerät ein, bis die Nachttemperatur erreicht ist.

#### **4.1.2 Ruhestellung**

In der Ruhestellung reagiert das Gerät nicht auf Signale externer Regelungen. Der Frostschutz funktioniert allerdings nach wie vor.

- Drücken Sie die <sup>®</sup>-Taste 3 Sekunden, um das Gerät in die Ruhestellung zu schalten.
- Drücken Sie kurz die  $@$  Taste, um das Gerät aus der Ruhestellung zu holen.

Wenn sich das Gerät in der Ruhestellung befindet, leuchtet die LED am Tipptastenschalter und ist das Display leer.

#### <span id="page-39-0"></span>**4.2 Ventilatorstufe regeln**

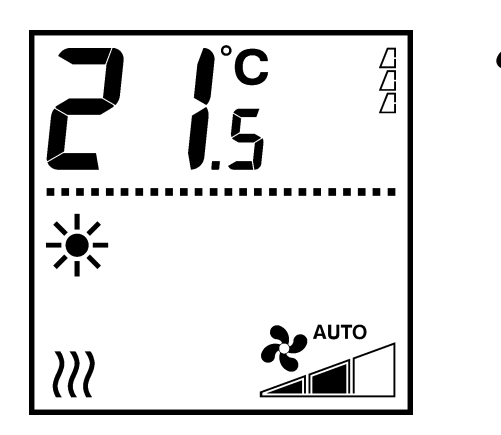

Die ®-Taste drücken, um die Ventilatorstufe einzustellen:

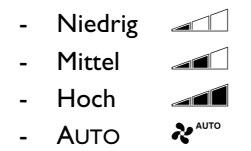

In der Stellung AUTO wird die Ventilatorstufe automatisch von der Steuerung des Comfort Circle bestimmt.

#### <span id="page-39-1"></span>**4.3 Temperaturregelung**

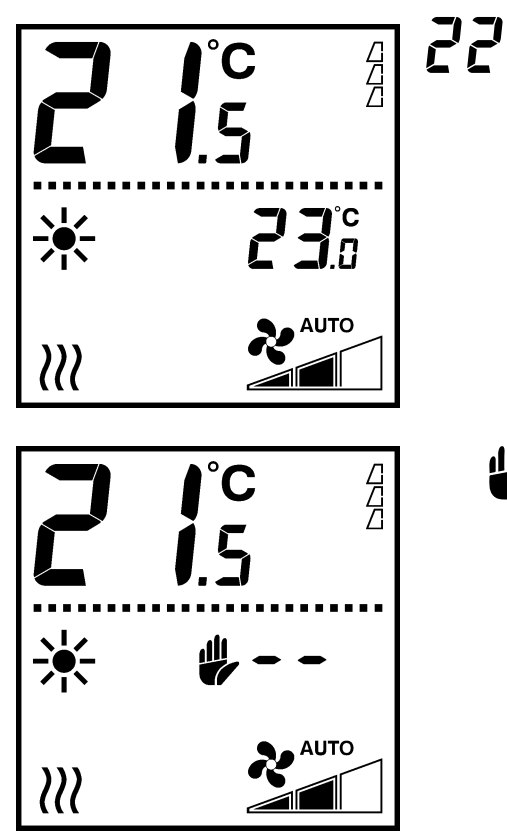

 $\sum_{n=1}^{\infty}$ <sup>°C</sup> •  $\Theta$  oder  $\Theta$  drücken, um die Raumsolltemperatur einzustellen.

> Das Gerät versucht, die Solltemperatur zu erreichen. Bei Geräten mit Einfachsteuerung schaltet sich der Ventilator aus, wenn die Solltemperatur erreicht ist. Bei den Geräten mit modulierender Steuerung läuft der Ventilator dann entweder in einer niedrigen Stufe weiter, wobei sich die Ausblastemperatur senkt, oder der Ventilator wird abhängig von den Einstellungen abgeschaltet.

**iii** Wenn beim Drücken der  $\oplus$  oder  $\ominus$  Taste das  $\mathbf{\mathscr{G}}$ -Symbol im Display erscheint, können Sie die Raumtemperatur nicht regeln. In diesem Fall wurde für das Gerät eine feste Ausblastemperatur eingestellt.

Die großen Ziffern zeigen die aktuelle Raumtemperatur an.

Die kleinen Ziffern zeigen die (Soll-)Raumtemperatur an.

### <span id="page-40-0"></span>**4.4 Regelung der Lüftung**

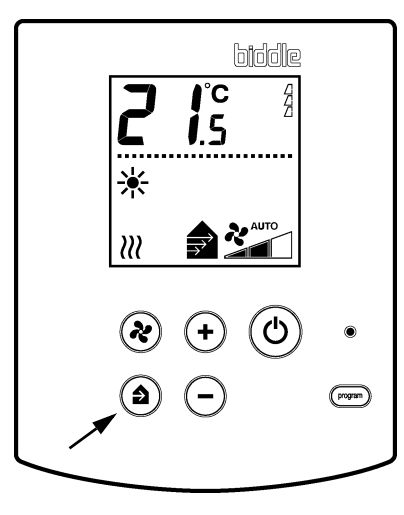

## $\blacktriangle$

ben.

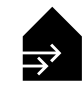

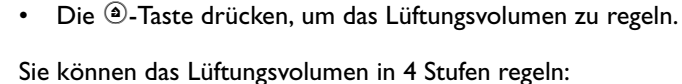

Die &-Taste drücken, um die Lüftungsmenge einzustellen.

Die Stellung wird angegeben, wie in Paragraph [4.2](#page-39-0). beschrie-

Lüftungsgeräte in Kombination mit dem Lüftungssetkion sind mit dem nebenstehenden Tipptastenschalter ausgestattet (mit

**Nur mit Lüftung versehene Geräte**

**Geräte mit Lüftungssektionen**

Lüftung in Stufe 1, 2 oder 3:

 $\blacklozenge$ 

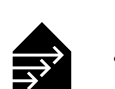

A

oder hoch. Die Pfeile zeigen die Stufe an. • Nur Umluft.

der Taste \).

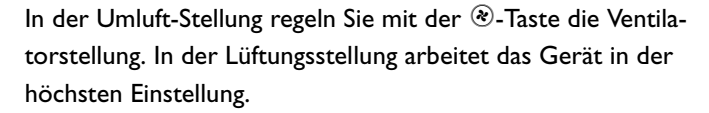

Die Lüftungsgeräte laufen in der Lüfterstufe niedrig, mittel

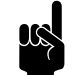

#### **Hinweis:**

Wenn Sie die Funktion 98.5 im Installationsmenü auf 1 einstellen (siehe Kapitel 3), können Sie in der normalen Anwendung mit der <sup>@</sup>-Taste zwischen Lüftung und Umluft wählen. Die Ventilatorstellung regeln Sie dann mit der ®-Taste.

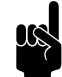

n *Hinweis:*

Die Stufenzahl kann durch Einstellungen beschränkt sein.

#### **Kombination von Umluftgeräten und Lüftungsgeräten**

Sind sowohl Umluftgeräte als auch Lüftungsgeräte am Tipptastenschalter angeschlossen, und haben Sie den obigen Tipptastenschalter (mit der Taste ®), können Sie die Lüftungsmenge unabhängig von der Umluftmenge regeln. Die Umluftmenge regeln Sie mit der ®-Taste, wie in Paragraph [4.2](#page-39-0) beschrieben.

- Die <sup>®</sup>-Taste drücken, um das Lüftungsvolumen zu regeln. In der Umluftstellung werden Lüftungsgeräte ausgeschaltet.
- Die & -Taste drücken, um die Umluftmenge zu regeln.
- Lüftungsgeräte mit Lüftungsmodulen CC VR funktionieren wie oben beschrieben.

#### <span id="page-41-0"></span>**4.5 Tastensperre**

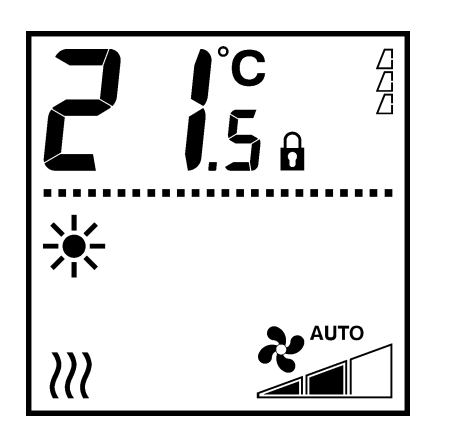

- Es ist möglich, die Tasten des Tipptastenschalters gegen uner-<br>Würschte Benutzung zu sperren wünschte Benutzung zu sperren.
	- Gleichzeitig  $\oplus$ ,  $\ominus$  und  $\blacksquare$  drücken, um die Tasten zu sperren und wieder freizugeben.

Im Display erscheint das  $\hat{\mathbf{h}}$ -Symbol. Das Drücken der Tasten hat jetzt keinen Einfluss auf die Funktionsweise des Gerätes.

#### <span id="page-41-1"></span>**4.6 Hinweissymbole im Display**

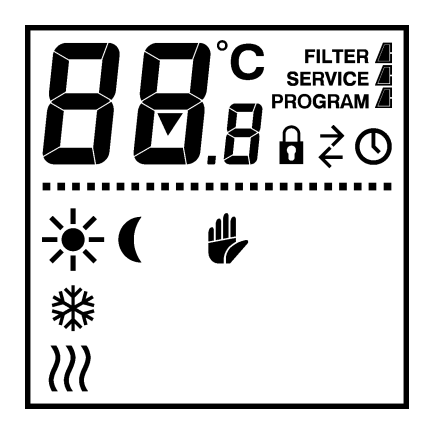

#### **4.6.1 Filterverschmutzung**

/ Die Zahl der "gefüllten" kleinen Dreiecke zeigt, wie lange das Filter in Gebrauch ist: je mehr kleine Dreiecke, um so länger.

Wenn die Anzeige FILTER erscheint, ist die Standzeit des Filters verstrichen: es muss dann gereinigt oder ausgewechselt werden (siehe Paragraph 6.2).

#### **4.6.2 Heizen und Kühlen**

 $\{y\}$  Das  $\{y\}$ -Symbol zeigt, dass das Gerät als Heizgerät arbeitet.

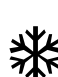

**142** Das *\**-Symbol zeigt, dass das Gerät als Kühlgerät arbeitet.<br>215

#### <span id="page-41-2"></span>**4.6.3 Externe Steuerung**

Das ©-Symbol im Display zeigt, dass der Comfort Circle von<br>Compare Zeitesbeltuhn in oden em Tipatestenschalten ein oden einer Zeitschaltuhr in oder am Tipptastenschalter ein- oder ausgeschaltet wird. Dann kann die  $@$ -Taste nicht benutzt werden.

→ Das <2-Symbol zeigt, dass bei einem angeschlossenen Gerät das Eingangssignal einer externen Steuerung in Betrieb ist.

> Die Funktionsweise des Gerätes hängt von den Einstellungen der externen Steuerung ab (siehe Paragraph 3.3). Es ist möglich, dass gewisse Funktionen nicht oder nur eingeschränkt funktionieren.

> Wenn die Einstellungen durch die externe Steuerung geändert werden, zeigt das Display die tatsächlichen Einstellungen.

#### **4.6.4 Fehler**

**SERVICE** 

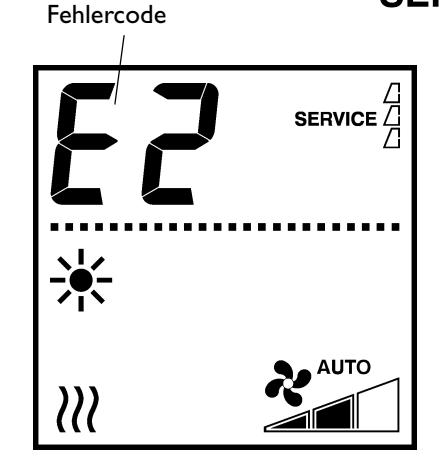

Die Anzeige SERVICE zeigt, dass ein Fehler aufgetreten ist. Des Weiteren wird der Fehlercode dargestellt.

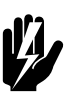

#### **Warnung:**

**Manche Fehler können Schäden oder Gefahr für Personen ergeben, wenn sie nicht beachtet wer**den. Erscheint SERVICE in der Anzeige, siehe Para**graph 7.4 und gegebenenfalls den Installateur verständigen, oder mit Biddle Kontakt aufnehmen.**

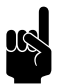

#### **Hinweis:**

Der Fehlercode verschwindet, sobald Sie eine Taste drücken.

Die Meldung SERVICE wird solange angezeigt, bis der Fehler behoben wurde.

Wenn ein Fehlercode ohne die Meldung SERVICE angezeigt wird, ist der Fehler in Ihrer Abwesenheit aufgetreten und wurde er inzwischen behoben. Sie müssen erst Maßnahmen ergreifen, wenn der Fehler wiederholt auftritt.

# <span id="page-43-0"></span>*5***. . Zeitschaltuhr**

Der Comfort Circle ist serienmäßig mit einer Wochenzeitschaltuhr ausgestattet. Damit können Sie das Gerät pro Wochentag ein- und ausschalten lassen. Die Schaltzeitpunkte sind pro halbe Stunde einstellbar.

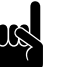

en Minweis:<br>Wenn Sie das Ein- und Ausschalten genauer regeln möchten, können Sie von einer externen Zeitschaltuhr Gebrauch machen, die separat an den Tipptastenschalter anzuschließen ist.

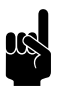

#### Hinweis:

Der Tipptastenschalter ist mit einer Batterie ausgestattet, um bei einem Stromausfall die Zeit weiterlaufen zu lassen. Diese Batterie hat eine Lebensdauer von mindestens 10 Jahren; danach müssen nach einer Stromstörung Datum und Zeit erneut eingestellt werden.

### <span id="page-43-1"></span>**5.1 Aktuelle Zeit einstellen**

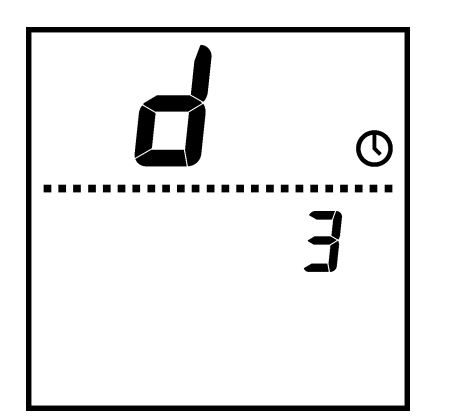

- 1. Kurz auf die <a>-Taste drücken, im Display erscheint ein "d" und das @-Symbol.
- 2. Den Tag mit  $\oplus$  und  $\ominus$  einstellen, mit der  $\text{---}$ -Taste abschließen (Montag =  $d$ l... Sonntag =  $d$ 7).
- 3. Die Stunde mit  $H$  und  $\oplus$  und  $\ominus$  einstellen, mit der ?-Taste abschließen.
- 4. Die Minuten  $\eta$  mit  $\Theta$  und  $\Theta$  einstellen, mit der  $\Theta$ -Taste abschließen.
- 5. Tag und Zeit festlegen, indem Sie die <a>>Comp<br/>-Taste fünf Sekunden gedrückt halten. Das Display wechselt wieder zur normalen Benutzungsstellung. Sie können das Menü auch verlassen, ohne die Einstellungen festzulegen, indem Sie kurz die  $\circledcirc$ -Taste drücken.

#### <span id="page-44-0"></span>**5.2 Zeitschaltuhr einstellen**

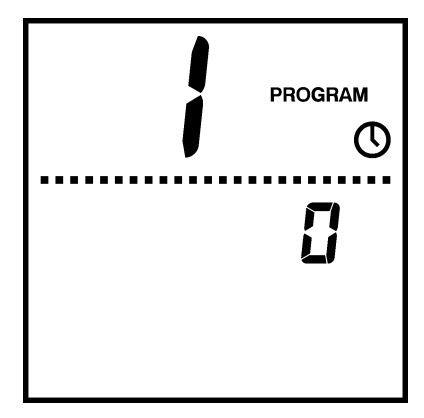

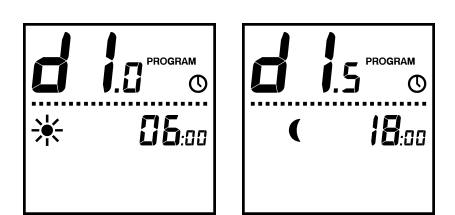

1. Drei Sekunden die <sup>(200</sup>-Taste drücken.

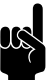

#### Hinweis:

Der Zutritt zum Zeitschaltuhr-Menü kann durch den Schalter am Tipptastenschalter beschränkt sein (siehe Paragraph 3.2.3)

- 2. Im Display erscheint jetzt eine große *l*. Dabei können Sie sich mit den  $\Theta$  und  $\Theta$ -Tasten entscheiden für:
	- 0 = Das Gerät kann unabhängig von der Zeitschaltuhr noch mit der  $\circledcirc$ -Taste ein- und ausgeschaltet werden;
	- 1 = Das Gerät wird nur von der Zeitschaltuhr ein- und ausgeschaltet. Die ®Taste funktioniert dann nicht mehr. Bei dieser Wahl erscheint das @-Symbol im Display.
- 3. Die ?-Taste drücken, um zur folgenden Einstellung zu wechseln. Es erscheint jetzt eine große  $\vec{c}$  im Display.
- 4. Entscheiden Sie sich mit den  $\oplus$  und  $\ominus$ -Tasten für:
	- 0 = keine Zeitschaltuhr oder eine externe Zeitschaltuhr verwenden;
	- 1 = Zeitschaltuhr im Tipptastenschalter verwenden.
- <span id="page-44-1"></span>5. Die <sup>21</sup>-Taste drücken, um zur folgenden Einstellung zu wechseln. Im Display erscheint jetzt dl.a. zusammen mit dem -<a>Symbol. Dies ist die Startzeit am Montag.
- 6. Die gewünschte Startzeit mit den  $\oplus$  und  $\ominus$ -Tasten einstellen.
- 7. Die <sup>(2003</sup>-Taste drücken, um zur folgenden Einstellung zu wechseln. Im Display erscheint jetzt dl.5, zusammen mit dem (-Symbol. Dies ist die Stoppzeit am Montag.

Wenn Start- und Stoppzeit identisch sind, schaltet sich das Gerät nicht ein.

- <span id="page-44-2"></span>8. Die gewünschte Stoppzeit mit den  $\oplus$  und  $\ominus$ -Tasten einstellen.
- 9. Die Schritte [5](#page-44-1)-[8](#page-44-2) für die sonstigen Tage ( $d\vec{c}$  bis  $d\vec{l}$ ) wiederholen.

10. Wenn Sie drei Sekunden die <sup>(2022</sup>)-Taste drücken, werden die Einstellungen gespeichert.

Sie können das Menü auch verlassen, *ohne* die Einstellungen zu speichern, indem Sie kurz die  $\circledcirc$ -Taste drücken.

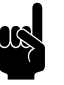

#### **Hinweis:**

Wenn nach dem Einstellen der Zeitschaltuhr das @-Symbol im Display blinkt, müssen Sie die aktuelle Zeit noch einstellen (Paragraph [5.1](#page-43-1)).

# <span id="page-46-0"></span>*6***. . Wartung**

## <span id="page-46-1"></span>**6.1 Gerät reinigen**

Sie können die Außenseite des Gerätes mit einem leicht feuchten Tuch und einem Haushaltsreinigungsmittel reinigen. Keine Lösungsmittel verwenden.

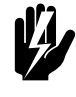

Warnung:

**Darauf achten, dass kein Wasser in das Gerät gelangt.**

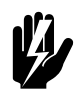

#### Warnung:

**Das Elektronikmodul darf nicht feucht gereinigt werden.**

### <span id="page-46-2"></span>**6.2 Filterreinigung**

#### **6.2.1 Einführung**

Das Filter muss regelmäßig gereinigt werden. Ein verschmutztes Filter kann die Ursache einer unzureichenden Heizung und eines hohen Schallpegels sein. Die Umgebung bestimmt, wie lange es dauert, bis das Filter gereinigt werden sollte.

Der Comfort Circle ist so entworfen, dass das Filter beim Reinigen im Gerät bleiben kann. Auf Wunsch kann das Filter zum Reinigen oder Austauschen auch aus dem Gerät herausgenommen werden.

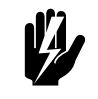

#### Warnung:

**Wenn das Filter beschädigt ist, ist es sofort auszuwechseln.**

#### **6.2.2 Nutzungsdauer des Filters aufzeichnen**

Der Tipptastenschalter zeichnet die Nutzungsdauer des Filters auf. Sie können die Standzeit (Nutzungsdauer, wonach das Filter als verschmutzt betrachtet wird) im Installateur-Menü einstellen (siehe dort, Paragraph 3.2.2).

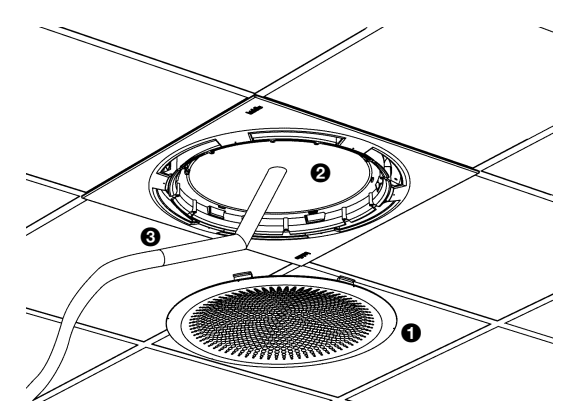

#### **6.2.3 Filterreinigung**

- 1. Schalten Sie das Gerät mit dem Tipptastenschalter aus.
- 2. Ansauggitter  $\bullet$  entfernen.
- 3. Das Filter  $\Theta$  mit einem Staubsauger  $\Theta$  reinigen.
- 4. Das Ansauggitter wieder anbringen.
- 5. Das Gerät einschalten.
- 6. Die Nutzungsdauer des Filters auf Null einstellen, indem Sie gleichzeitig  $\oplus$  und  $\ominus$  drücken.

#### **6.2.4 Filter entfernen und wieder anbringen**

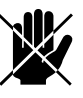

#### Gefahr:

**Diese Handlung darf nur von qualifizierten Fachleuten ausgeführt werden.**

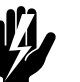

w **Warnung: Wechseln Sie das Filter aus, wenn es beschädigt ist.**

- 1. Das Gerät ausschalten.
- 2. Die Spannung unterbrechen (Stecker aus der Steckdose ziehen oder Hauptschalter umschalten).
- 3. Ansauggitter entfernen.
- 4. Schraube <sup>0</sup> lösen, die Schraube bleibt im Gerät.
- 5. Sicherungsblech @ wegdrehen.
- 6. Filter  $\Theta$  herausnehmen.
- 7. Das Filter reinigen oder auswechseln.
- 8. Filter wieder anbringen.
- 9. Sicherungsblech wieder über das Filter drehen.
- 10. Schraube <sup>0</sup> anziehen.
- 11. Das Ansauggitter wieder anbringen.
- 12. Spannung wieder anschließen.

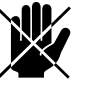

d **Gefahr: Aus Sicherheitsgründen darf das Gerät nicht ohne Filter verwendet werden.**

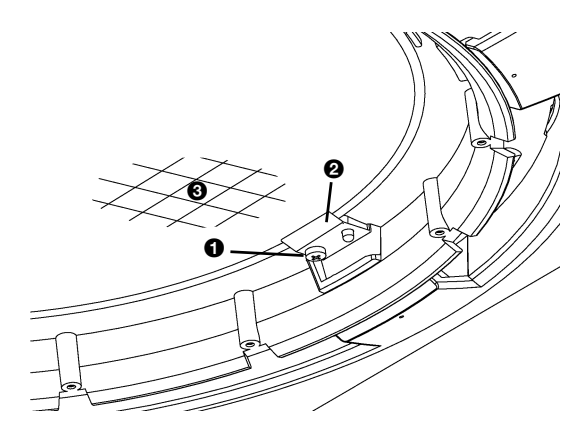

#### <span id="page-48-0"></span>**6.3 Periodische Wartung**

Biddle empfiehlt, folgende Inspektionen und Instandhaltungsarbeiten jährlich von einem Installateur oder anderen technisch Sachverständigen ausführen zu lassen.

- Kontrollieren Sie, ob der Wärmetauscher sauber ist. Abgelagerter Staub kann einen unangenehmen Geruch verursachen.
- Staub vorsichtig mit einem Staubsauger entfernen.

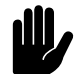

#### c *Achtung:*

Die Lamellen des Wärmetauschers sind empfindlich.

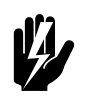

#### Warnung:

**Die Lamellen des Wärmetauschers haben scharfe Kanten.**

- Die einwandfreie Funktion des Ventilators kontrollieren.
- Die Tropfschale im Gerät reinigen (zum Entfernen der Tropfschale siehe Paragraph 8.4.1).
- Das Filter der Kondenspumpe reinigen (siehe Par. [6.4](#page-48-1)).

## <span id="page-48-1"></span>**6.4 Kondenspumpenfilter reinigen**

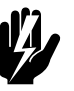

**Warnung:**<br>Diese Handlung darf nur von qualifizierten Fach**kräften vorgenommen werden.**

- 1. Das Gerät ausschalten.
- 2. Die Spannung unterbrechen (Stecker aus der Steckdose ziehen oder Hauptschalter umschalten).
- 3. Entfernen Sie die Ansaugabdeckung (siehe Paragraph 8.5).
- 4. Entfernen Sie das Filterelement  $\bullet$  der Kondenspumpe  $\bullet$ . Verwenden Sie dafür einen flachen Schraubenzieher.
- 5. Filter reinigen.
- 6. Filter wieder anbringen.

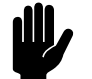

#### c *Achtung:*

Filter auf Leckage kontrollieren, indem Sie Wasser in die externe Tropfschale gießen.

- 7. Abdeckung wieder anbringen.
- 8. Die Spannung und das Gerät einschalten.

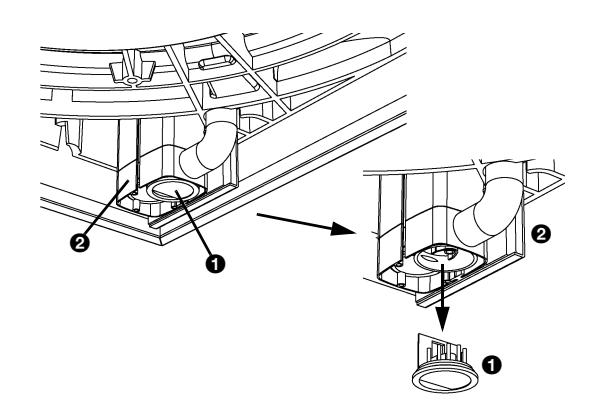

## <span id="page-49-0"></span>*7***. . Fehler**

## <span id="page-49-1"></span>**7.1 Sicherheitsanweisungen**

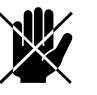

d **Gefahr: Handlungen im Inneren des Gerätes dürfen nur von technisch qualifiziertem Personal ausgeführt werden.**

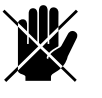

#### d **Gefahr:**

**Bevor Sie das Gerät öffnen: die Sicherheitsanweisungen in Paragraph 1.4 befolgen.**

#### <span id="page-49-2"></span>**7.2 Einfache Probleme beseitigen**

Wenn Sie einen Fehler vermuten, versuchen Sie zuerst das Problem an Hand der Tabelle [7-1](#page-50-0) zu beheben. Dazu brauchen Sie nicht fachkundig zu sein.

#### <span id="page-49-3"></span>**7.3 Fehlersuche durch den Installateur**

Wenn die Tabelle [7-1](#page-50-0) keine Lösung für den Fehler bietet, kann die Tabelle [7-2](#page-51-0) verwendet werden, um nach dem Fehler weiter zu suchen.

Wenn im Display ein Fehlercode sichtbar ist (siehe Paragraph [7.4](#page-52-0)), kann Tabelle [7-3](#page-53-0) für die Beseitigung des Fehlers verwendet werden.

Mit dem Lieferanten Kontakt aufnehmen, wenn auch die Tabellen [7-2](#page-51-0) und [7-3](#page-53-0) keine Lösung bieten.

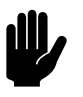

#### c *Achtung:*

Nehmen Sie zunächst Tabelle [7-1](#page-50-0) durch, bevor die Maßnahmen in Tabelle [7-2](#page-51-0) durchlaufen werden.

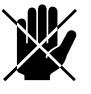

d **Gefahr: Die Maßnahmen in Tabelle [7-2](#page-51-0) und [7-3](#page-53-0) dürfen nur von fachkundigem Personal ausgeführt werden.**

<span id="page-50-0"></span>

| <b>PROBLEM</b>                                                          | <b>WAHRSCHEINLICHE URSA-</b><br><b>CHE</b>                                                                                           | <b>WAS TUN?</b>                                                                                                    |
|-------------------------------------------------------------------------|----------------------------------------------------------------------------------------------------|----------------------------------------------------------------------------------------------------|
| Das Gerät funktioniert<br>nicht und das Display<br>des Tipptastenschal- | Wenn die LED leuchtet: Das<br>Gerät befindet sich in der<br>Ruhestellung.                                                            | Das Gerät mit der ®-Taste aus der Ruhestel-<br>lung holen.                                                                                      |
| ters ist leer.                                                          | Wenn die LED nicht leuchtet:<br>Der Tipptastenschalter hat<br>keine Stromspannung.                                                   | Die Netzstromversorgung kontrollieren:<br>Stecker in der Steckdose.<br>$\bullet$<br>Trennschalter,<br>• Aufliegen von Stromspannung.            |
| Eine oder mehrere<br>Tasten funktionieren<br>nicht.                     | Wenn das Display nur die<br>Raumtemperatur darstellt: das<br>Gerät ist ausgeschaltet.                                                | Das Gerät mit der <sup>(*</sup> )-Taste einschalten.                                                                                            |
|                                                                         | Wenn das û-Symbol im Dis-<br>play sichtbar ist: die Tasten<br>des Tipptastenschalters sind<br>gesperrt.                              | Gleichzeitig $\oplus$ , $\ominus$ und $\stackrel{\text{\tiny\textsf{even}}}{\text{\tiny\textsf{even}}}$ drücken, um die<br>Sperrung aufzuheben. |
|                                                                         | Wenn das Display das O-<br>Symbol oder das 2-Symbol<br>nicht darstellt: das Gerät wird<br>von einer externen Steuerung<br>gesteuert. | Dies ist kein Fehler. Die Bedienung wird durch<br>das Eingangssignal der externen Steuerung<br>beschränkt.                                      |
| Ein oder mehrere<br>Geräte funktionieren<br>nicht.                      | Wenn das Display mehrere<br>Symbole darstellt:                                                                                       | Bei CC S: Dies ist normal; die Raumsolltempe-<br>ratur ist erreicht, wobei sich der Ventilator<br>ausschaltet.                                  |
|                                                                         |                                                                                                    | Bei CC M in Ventilatorstufe AUTO: Die Raum-<br>temperatur ist zu hoch geworden (beim Hei-<br>zen) oder zu niedrig (beim Kühlen).                |
|                                                                         | Wenn Sie einen Tipptasten-<br>schalter mit 6 Tasten haben<br>und das <b>e</b> -Symbol ist im Dis-<br>play sichtbar:                  | Die ®-Taste drücken, um die Frischluftgeräte<br>einzuschalten, das S-Symbol erscheint im Dis-<br>play.                                          |
|                                                                         | Wenn das Display das O-<br>Symbol oder das 2-Symbol<br>nicht darstellt: das Gerät wird<br>von einer externen Steuerung<br>gesteuert. | Dies ist kein Fehler. Die Bedienung wird durch<br>das Eingangssignal der externen Steuerung<br>beschränkt.                                      |

**Tabelle 7-1** Einfache Störungen beseitigen

<span id="page-51-0"></span>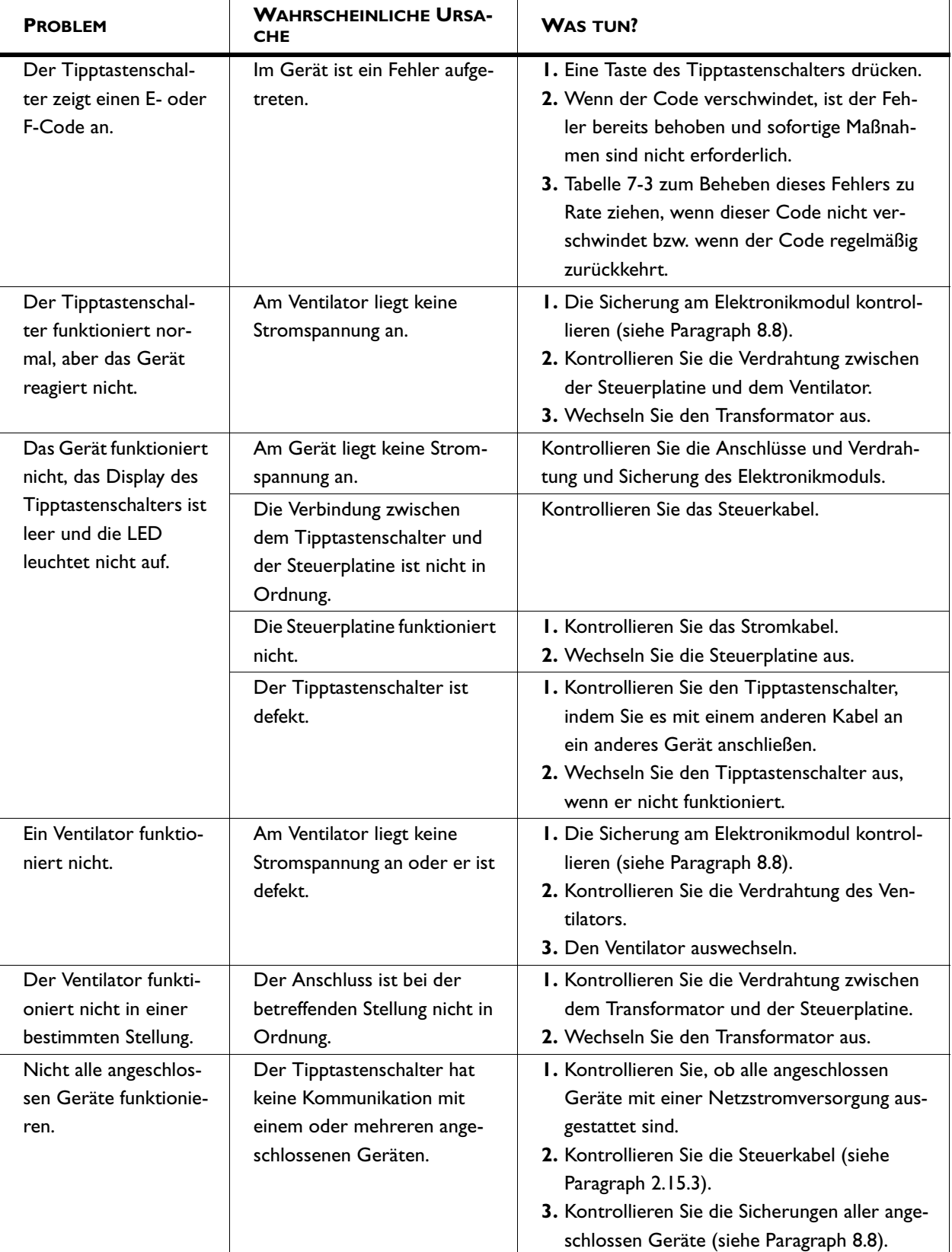

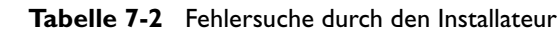

## <span id="page-52-0"></span>**7.4 Fehlermeldungen am Tipptastenschalter**

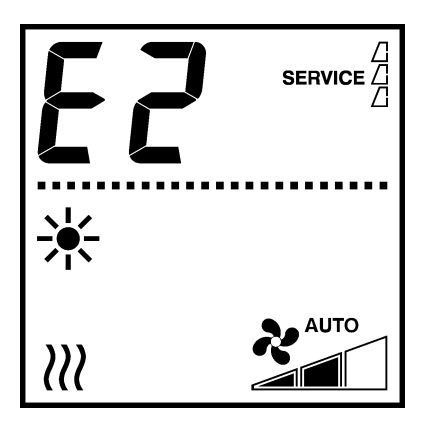

#### **7.4.1 Fehler abrufen**

#### **Aktuelle Fehler**

Wenn die Anzeige SERVICE im Display erscheint, ist ein Fehler aufgetreten. Des Weiteren wird der Fehlercode dargestellt.

Der Fehlercode verschwindet, sobald Sie eine Taste drücken. Die Meldung SERVICE wird solange angezeigt, bis der Fehler behoben wurde.

Versuchen Sie Fehler, die mit einer Fehlermeldung verbunden sind, an Hand von Tabelle [7-3](#page-53-0) zu beseitigen. Dafür sind technische Sachkenntnisse erforderlich.

#### **Nicht mehr aktuelle Fehler**

Wenn ein Fehler während Ihrer Abwesenheit aufgetreten ist und sich mittlerweile von selbst gelöst hat, wird nur der Fehlercode dargestellt. Dieser verschwindet, sobald Sie eine Taste drücken.

Im Service-Menü können Sie die Codes und Zeitpunkte der letzten fünf aufgetretenen Fehler abrufen (siehe Tabelle 8-1, Funktion Nr. 23 bis 27).

#### <span id="page-52-1"></span>**7.4.2 Fehler löschen**

Die meisten Fehlermeldungen verschwinden von selbst, sobald das Problem gelöst wurde. Manche Fehler können beseitigt werden, indem der Tipptastenschalter im Service-Menü neu konfiguriert wird: der Schalter sucht dann erneut nach angeschlossenen Geräten (siehe Tabelle 8-1, Funktion Nr. 20).

<span id="page-53-0"></span>

| <b>CODE</b>    | <b>WAHRSCHEINLICHE URSACHE</b>                                                                                                    | <b>WAS TUN?</b>                                                                                                    |
|----------------|----------------------------------------------------------------------------------------------------|----------------------------------------------------------------------------------------------------|
| EL             | Der Tipptastenschalter hat keine<br>Kommunikation mit einem oder<br>mehreren angeschlossenen Geräten.<br>Dieser Fehler kann auftreten:<br>• wenn ein angeschlossenes Gerät<br>entfernt oder ausgewechselt<br>wurde;<br>· durch einen kurzen Fehler in der<br>Stromversorgung eines ange-<br>schlossen Gerätes;<br>· durch eine unrichtige Verkabe-<br>lung;<br>· durch einen Defekt. | I. Den Tipptastenschalter zurücksetzen (siehe Paragraph<br>$8.3$ ).<br>2. Kontrollieren Sie, ob alle angeschlossen Geräte mit<br>einer Netzstromversorgung ausgestattet sind.<br>3. Kontrollieren Sie die Steuerkabel.                                                                                                    |
| E2             | Es sind Geräte mit einem unzulässi-<br>gen oder unbekannten Gerätecode<br>oder einer unzulässigen Kombination<br>von Gerätecodes angeschlossen.<br>Der Tipptastenschalter hat zwar<br>Stromspannung, aber keine Kommu-<br>nikation mit einem Gerät.                                                                                                    | I. Kontrollieren und vergleichen Sie die Gerätecodes auf<br>dem Typenschild (siehe Paragraphen 1.3.4 und 2.15).<br>I. Den Tipptastenschalter zurücksetzen (siehe Paragraph<br>$8.3$ ).<br>2. Kontrollieren Sie die Steuerkabel.                                                                                                    |
| E <sub>4</sub> | Es gibt eine Störung in der Kondens-<br>pumpe.<br>Das Gerät wird ausgeschaltet, um<br>Schäden durch leckendes Kondens-<br>wasser zu verhindern.                                                                                                    | I. Den Tipptastenschalter zurücksetzen (siehe Paragraph<br>$8.3$ ).<br>2. Kontrollieren Sie, ob es durch hohe Luftfeuchtigkeit zu<br>einer extremen Kondenswasserbildung gekommen ist.<br>3. Kontrollieren Sie, ob der Schwimmer der Kondens-<br>pumpe nicht blockiert ist (siehe Paragraph 6.4).<br>4. Kontrollieren Sie die Anschlüsse und die Verdrahtung<br>der Kondenspumpe.<br>5. Wechseln Sie die Kondenspumpe aus.         |
| E6             | Es gibt Frostgefahr durch eine zu<br>niedrige Ausblastemperatur. Der<br>Frostschutz ist in Betrieb (siehe<br>Paragraph 2.5.2).<br>Durch Gefrieren können Schä-<br>den am Wärmetauscher entste-<br>hen.                                                                                                    | I. Darauf achten, dass die Temperatur im Raum 8 °C<br>nicht übersteigt.<br>2. Die einwandfreie Funktion der Heizungsanlage kon-<br>trollieren.<br>3. Kontrollieren Sie die Verdrahtung und den Anschluss<br>des Ausblastemperaturfühlers (Steckverbinder X350).<br>Sie können diesen Fehler verhindern, wenn Sie bei Frost-<br>gefahr die Heizungsanlage vom Gerät einschalten lassen<br>(siehe Paragraph 2.17.4 und Tabelle 3-1). |

**Tabelle 7-3** Fehlercodes

| <b>CODE</b>    | <b>WAHRSCHEINLICHE URSACHE</b>                                                                  | <b>WAS TUN?</b>                                                                                                    |
|----------------|-------------------------------------------------------------------------------------------------|----------------------------------------------------------------------------------------------------|
| FI.            | Fehler in der automatischen Winkel-<br>einstellung.                                             | I. Die Fehlermeldung löschen (siehe Paragraph 7.4.2).<br>2. Die Raumsolltemperatur am Tipptastenschalter<br>ändern, so dass der Tipptastenschalter von Heizen auf<br>Kühlen oder andersherum umschaltet und kontrollie-<br>ren, ob sich der Winkeleinstellring bewegt.<br>3. Entfernen Sie eventuelle Hindernisse aus dem Bereich<br>des Winkeleinstellrings.<br>4. Kontrollieren Sie Verdrahtung und Steckverbinder<br>zwischen dem Stellmotor, dem Mikroschalter und der<br>Steuerplatine.<br>5. Winkelstellantrieb auswechseln. |
| F <sub>4</sub> | Der Temperaturfühler im Tipptas-<br>tenschalter ist defekt.                                     | I. Tipptastenschalter auswechseln.                                                                                                    |
| F <sub>5</sub> | Der Temperaturfühler im Ausblas<br>des Gerätes funktioniert nicht.                              | I. Kontrollieren Sie die Verdrahtung und den Fühleran-<br>schluss (Steckverbinder X350).<br>2. Den Fühler auswechseln.                                                                                                    |
| F <sub>6</sub> | Der Temperaturfühler in der Ansau-<br>gung des Gerätes funktioniert nicht<br>$(CC V)$ .         | I. Kontrollieren Sie die Verdrahtung und den Fühleran-<br>schluss (Steckverbinder X360).<br>2. Den Fühler auswechseln.                                                                                                    |
| F7             | Der Change-over-Fühler funktio-<br>niert nicht.                                                 | I. Kontrollieren Sie die Verdrahtung und den Fühleran-<br>schluss (Steckverbinder X360).<br>2. Den Fühler auswechseln.                                                                                                    |
| F <sub>8</sub> | Fehler am 0-10 VDC-Eingang:<br>• Spannung ist höher als 10 V;<br>Spannung ist 0 V.<br>$\bullet$ | I. Kontrollieren Sie die Verdrahtung am 0-10 VDC-Ein-<br>gang<br>2. Die einwandfreie Funktion des Zubehörteils an die-<br>sem Eingang kontrollieren.<br>3. Das Zubehörteil an diesem Eingang auswechseln.                                                                                                    |

**Tabelle 7-3** Fehlercodes

## <span id="page-55-0"></span>*8***. . Service**

### <span id="page-55-1"></span>**8.1 Sicherheitsanweisungen**

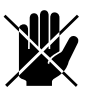

#### d **Gefahr:**

**Servicearbeiten dürfen nur von technisch qualifiziertem Personal vorgenommen werden.**

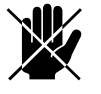

**d Gefahr:**<br>Bevor Sie das Gerät öffnen: die Sicherheitsanwei**sungen in Paragraph 1.4 befolgen.**

#### <span id="page-55-2"></span>**8.2 Service-Menü**

Im Service-Menü können Sie die Werte abrufen, die Informationen über die Funktionsweise des Gerätes bieten.

- Gleichzeitig die  $\textcircled{=}$ -Taste und die  $\textcircled{}$ Taste drücken.
- Die ?-Taste drücken, um das Menü zu durchlaufen
- Die <sup>®</sup>-Taste drücken, um das Menü zu verlassen.

### <span id="page-55-3"></span>**8.3 Tipptastenschalter zurücksetzen und neu konfigurieren**

In einigen Fällen ist es erforderlich, den Tipptastenschalter zurücksetzen und neu zu konfigurieren. Diese Funktion benutzen:

- um Fehler E1 oder E2 zu beseitigen (siehe Paragraph 7-3);
- nachdem Sie eine Steuerplatine ausgewechselt haben (siehe Paragraph [8.11\)](#page-61-0);
- nachdem Sie ein angeschlossenes Gerät entfernt oder ausgewechselt haben.

#### **Zurücksetzen und neu konfigurieren:**

• gleichzeitig  $\oplus$  und  $\ominus$  drücken.

der Tipptastenschalter sucht dann erneut nach angeschlossenen Geräten (siehe Tabelle [8-1,](#page-56-1) Funktion Nr. 20). Sie wechseln daraufhin zur Benutzerebene.

<span id="page-56-1"></span>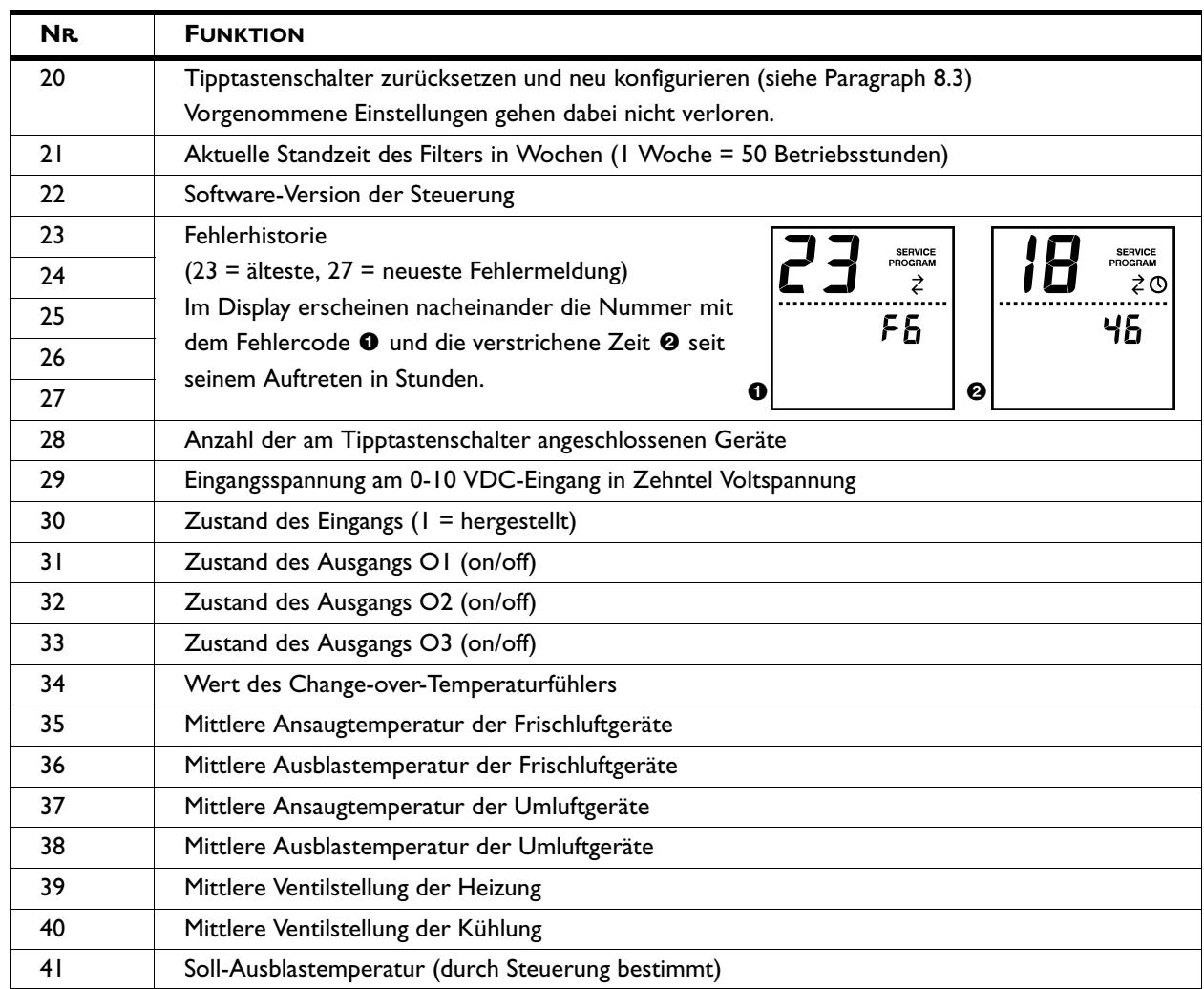

#### **Tabelle 8-1** Abrufwerte im Service-Menü

### <span id="page-56-0"></span>**8.4 Zutritt zum Inneren des Gerätes**

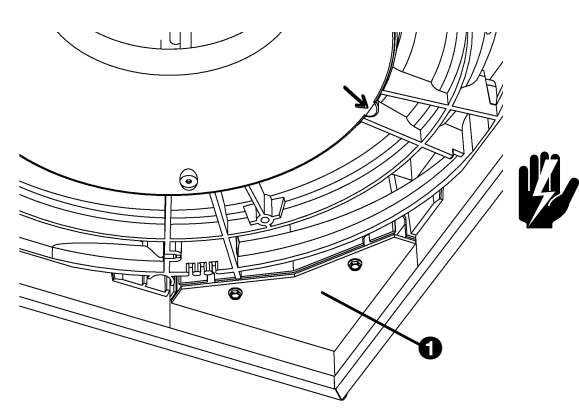

#### **8.4.1 Umluftgeräte**

1. Schalten Sie das Gerät mit dem Tipptastenschalter aus.

#### **Warnung:**

**Die Netzstromversorgung unterbrechen (Stecker aus der Steckdose ziehen oder Trennschalter umschalten).**

- 2. Entfernen Sie die Abdeckung (siehe Paragraph [8.5](#page-58-0)).
- 3. Abdeckplatte <sup>O</sup> des Elektronikmoduls entfernen.
- 4. Die Verbindungen des Ventilators, der Kondenspumpe, des Winkelverstellungsmotors und des Temperaturfühlers von der Steuerplatine lösen.

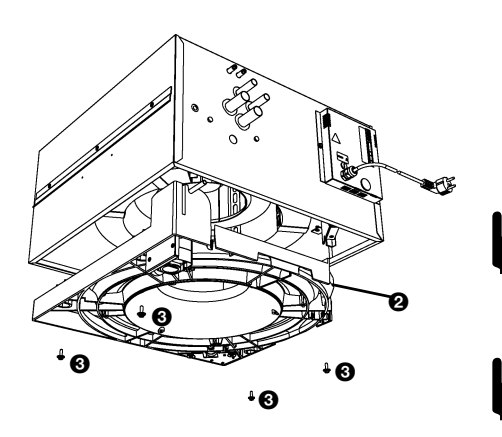

- 5. Die Kabel des Ventilators, der Kondenspumpe und des Winkelverstellungsmotors aus ihrer Führung lösen.
- 6. Die Tropfschale <sup>9</sup> mit Schrauben <sup>9</sup> entfernen.

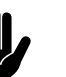

#### c *Achtung:*

Die Tropfschale löst sich völlig, wenn Sie die Schrauben entfernen; darauf achten, dass sie nicht fällt.

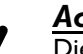

#### Achtung:

Die Tropfschale kann noch Wasser enthalten.

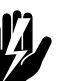

#### Warnung: **Der Wärmetauscher kann heiß sein.**

#### **8.4.2 Frischluftgeräte**

1. Schalten Sie das Gerät mit dem Tipptastenschalter aus.

#### Warnung:

**Die Netzstromversorgung unterbrechen (Stecker aus der Steckdose ziehen oder Trennschalter umschalten).**

- 2. Entfernen Sie die Abdeckung (siehe Paragraph [8.5\)](#page-58-0)
- 3. Abdeckplatte <sup>1</sup> des Elektronikmoduls entfernen.
- 4. Verbindung des Ventilators von der Steuerplatine lösen..
- 5. Den Ventilatorrahmen @ mit Schrauben <sup>@</sup> entfernen.

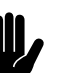

#### Achtung:

Der Ventilatorrahmen löst sich völlig, wenn Sie die Schrauben entfernen; darauf achten, dass er nicht fällt.

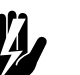

w **Warnung: Der Ventilatorrahmen ist schwer.**

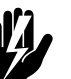

Warnu<u>ng:</u> **Der Wärmetauscher kann heiß sein.**

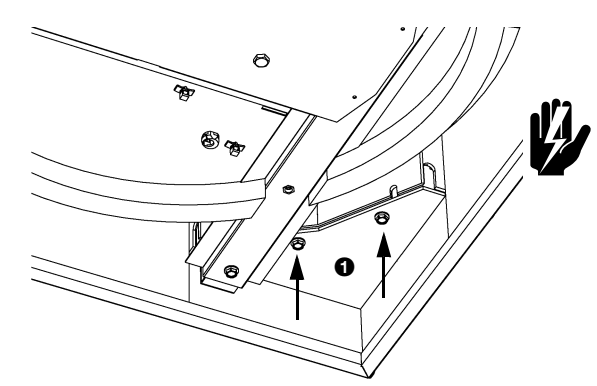

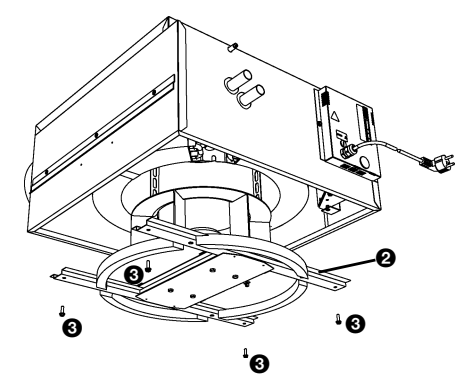

## <span id="page-58-0"></span>**8.5 Abdeckung entfernen**

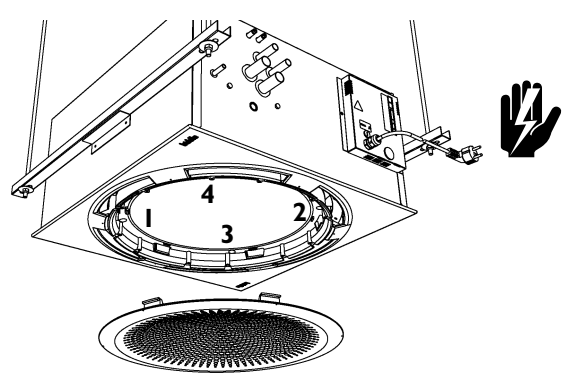

1. Schalten Sie das Gerät mit dem Tipptastenschalter aus.

#### Warnung:

**Die Netzstromversorgung unterbrechen (Stecker aus der Steckdose ziehen oder Trennschalter umschalten).**

- **2.** Das Gitter entfernen, indem Sie es linksherum drehen (Bajonettverschluss).
- 3. Die Schrauben in der angegeben Reihenfolge lösen. Wenn bei der Installation die Verlustsicherungsringe montiert sind, bleiben die Schrauben in der Abdeckung.

#### <span id="page-58-1"></span>**8.6 Positionierung des Winkeleinstellrings**

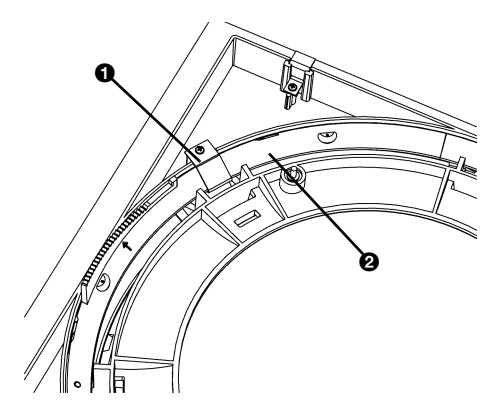

Befindet sich der Winkeleinstellring schräg in der Haube, ist der Ring erneut zu positionieren.

- 1. Entfernen Sie die Haube (siehe Paragraph 8.5).
- 2. Entfernen Sie das Sicherungsblech <sup>0</sup>.
- 3. Drehen Sie den Winkeleinstellring <sup>2</sup> aus der Haube.
- 4. Orientieren sie die Pfeile <sup>3</sup> am Ring und an der Haube.
- 5. Drehen Sie den Ring in die Haube.

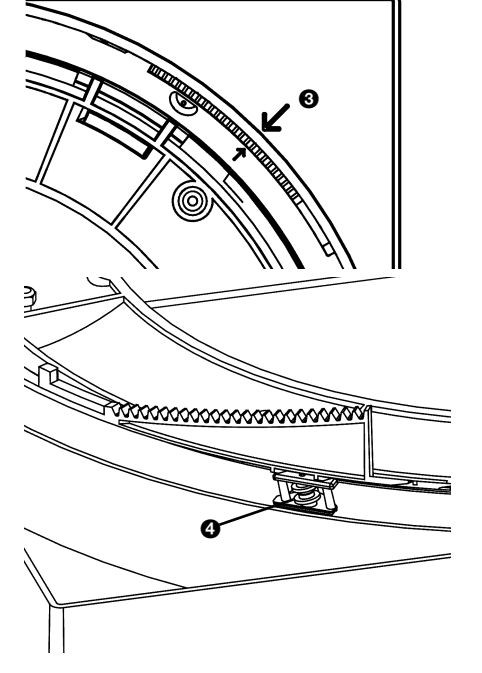

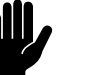

#### Achtung:

Darauf achten, dass das Gewinde in der Haube in allen sechs Lagerungen @ liegt.

- 6. Das Sicherungsblech <sup>O</sup> montieren.
- 7. Haube wieder anbringen.

### <span id="page-59-0"></span>**8.7 Elektronikmodul**

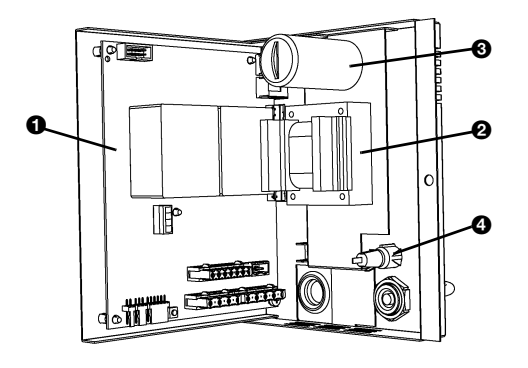

#### **8.7.1 Einführung**

Das Gerät enthält ein Elektronikmodul. Darauf befinden sich unter anderem:

- die Steuerplatine <sup>0</sup>;
- der Transformator <sup>0</sup>;
- der Ventilatorkondensator<sup>®</sup>;
- die Sicherung <sup>0</sup>.

Die Anschlüsse des Ventilators, der Kondenspumpe, Winkelverstellungsmotors und des Temperaturfühlers sind gegebenenfalls über die Unterseite des Gerätes zugänglich. Das komplette Modul ist über die Seite des Gerätes zugänglich.

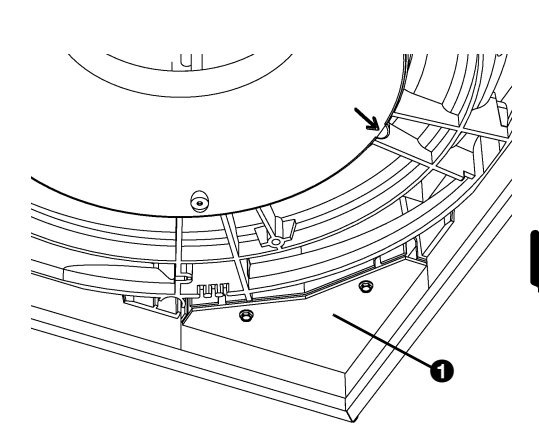

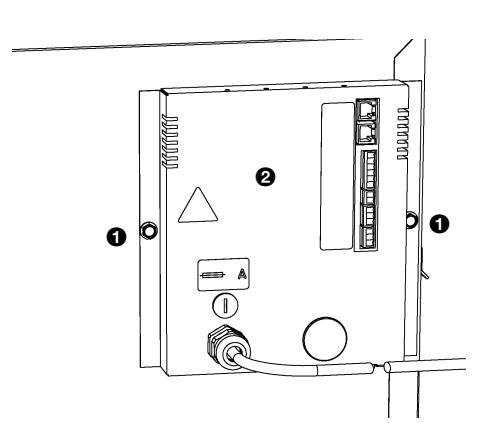

#### Hinweis:

Es ist möglich, dass das Elektronikmodul in Ihrem Gerät anders aussieht, als hier dargestellt.

- **8.7.2 Gehen Sie von der Unterseite an das Elektronikmodul heran.**
- 1. Schalten Sie das Gerät mit dem Tipptastenschalter aus.

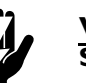

w **Warnung: Schalten Sie die Netzstromversorgung aus (ziehen Sie den Stecker oder schalten Sie den Trennschalter um).**

- 2. Entfernen Sie die Abdeckung (siehe Paragraph [8.5\)](#page-58-0).
- 3. Abdeckplatte <sup>0</sup> des Elektronikmoduls entfernen.
- **8.7.3 Elektronikmodul herausnehmen**
- 1. Schalten Sie das Gerät mit dem Tipptastenschalter aus.

w **Warnung: Schalten Sie die Netzstromversorgung aus (ziehen Sie den Stecker oder schalten Sie den Trennschalter um).**

- 2. Die Schrauben  $\bullet$  des Elektronikmoduls @entfernen.
- 3. Das Elektronikmodul @ herausnehmen.
- 4. Lösen Sie alle mit dem Gerät verbundenen Steckverbinder und Erdverbindungen vom Elektronikmodul.

#### <span id="page-60-0"></span>**8.8 Sicherung**

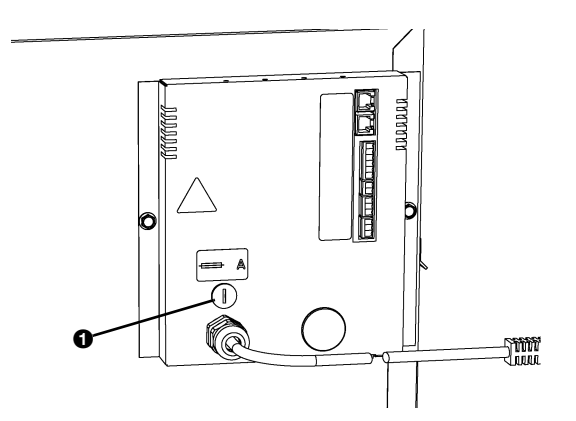

Das Gerät ist mit einer Sicherung am Elektronikmodul ausgestattet. Der Sicherungswert befindet sich auf einem Aufkleber an der Sicherung.

- 1. Schalten Sie die Netzstromversorgung aus (ziehen Sie den Stecker oder schalten Sie den Trennschalter um).
- 2. Sicherungshalter <sup>0</sup> lösen
- 3. Sicherung auswechseln.

#### <span id="page-60-1"></span>**8.9 Wärmetauscher entlüften**

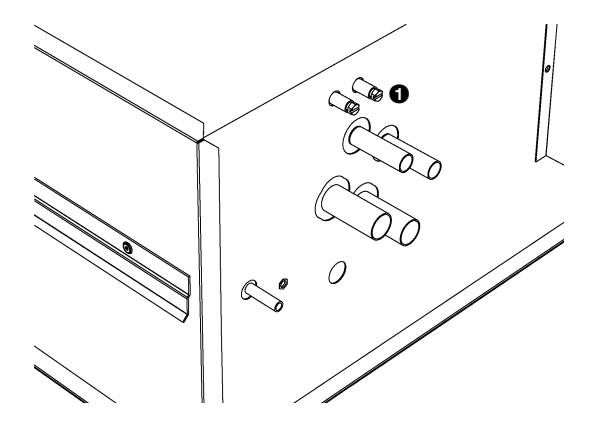

Die Entlüftung <sup>O</sup> befindet sich über den Anschlüssen der Heizungsanlage. Der CC H1/C2 hat zwei Entlüftungen.

#### <span id="page-60-2"></span>**8.10 Wärmetauscher entleeren**

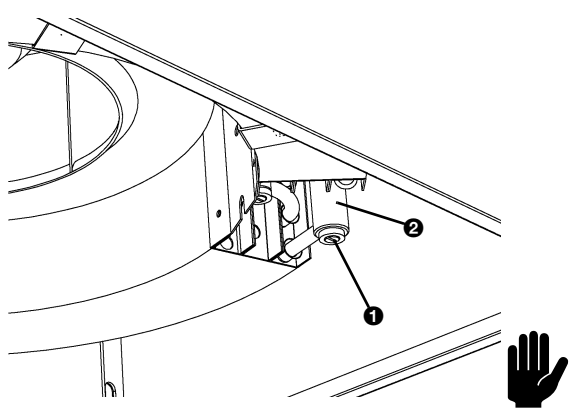

Der Wärmetauscher kann völlig entleert werden.

- 1. Umluftgeräte: Entfernen Sie die Abdeckung und die Tropfschale (siehe Paragraph [8.4\)](#page-56-0). Frischluftgeräte: Entfernen Sie die Abdeckung (siehe Paragraph [8.5](#page-58-0)).
- 2. Ablassschraube  $\bullet$  am Sammelbehälter  $\bullet$  öffnen. Der CC H1/C2 hat zwei Ablässe.

#### c *Achtung:*

Kontrollieren Sie nach dem erneuten Füllen des Systems die Abdichtung der Ablassschraube.

#### <span id="page-61-0"></span>**8.11 Gerätecode einstellen**

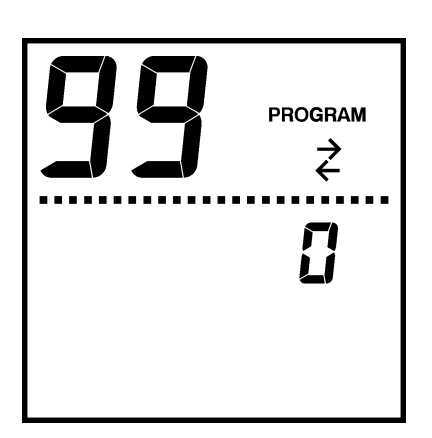

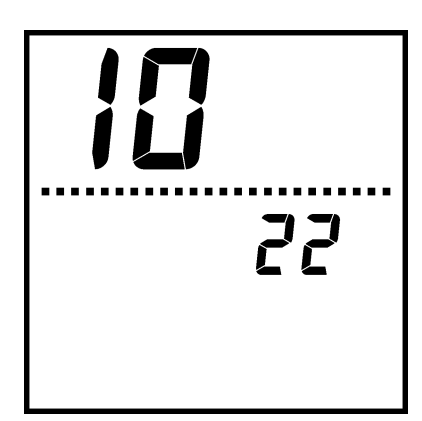

Der Gerätecode muss nach der Auswechslung der Steuerplatine im Gerät eingestellt werden. Der Gerätecode ist abhängig vom Gerätetyp und ist auf dem Typenschild zu finden.

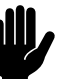

#### c *Achtung:*

Die Einstellung des Gerätecodes funktioniert nur, wenn ein Gerät am Tipptastenschalter angeschlossen ist. Schließen Sie wenn nötig den Tipptastenschalter separat an das jeweilige Gerät an.

- 1. Den Tipptastenschalter zurücksetzen (siehe Paragraph [8.3](#page-55-3)).
- 2. Wechseln Sie zum Installations-Menü, indem Sie fünf Sekunden gleichzeitig die <sup>(1992</sup>)-Taste und die <sup>(26</sup>-Taste drücken.
- 3. Mit der <sup>(---</sup>D-Taste zur Funktion 99 wechseln.
- 4. Den Wert von 0 auf 1 mit der  $\oplus$ -Taste ändern.
- 5. Drei Sekunden die (FRAMER)-Taste drücken. Dadurch wird die Eingabemaske für den Gerätecode geöffnet.
- 6. Der Tipptastenschalter zeigt vier Ziffern. Diese bilden den Gerätecode. Die erste Ziffer blinkt.
- 7.  $\Theta$  oder  $\Theta$  drücken, um die Ziffer zu erhöhen oder zu senken.
- 8. Die <sup>(2000</sup>-Taste drücken, um zur folgenden Zahl zu wechseln.
- 9. Die beiden vorigen Schritte wiederholen, bis Sie alle Ziffern eingestellt haben. Es blinkt keine Ziffer mehr.
- 10. Den Gerätecode festlegen, indem Sie die ®-Taste drücken. Der Gerätecode ist jetzt eingestellt.

*Wenn mehrere Geräte an einem Tipptastenschalter angeschlossen waren:*

- 11. Die sonstigen Geräte wieder an den Tipptastenschalter anschließen.
- 12. Den Tipptastenschalter zurücksetzen (siehe Paragraph [8.3](#page-55-3)).

## <span id="page-62-0"></span>**8.12 Zusammensetzung des Biddle-Steuerkabels**

Das Steuerkabel für Geräte von Biddle weicht von einem modularen Standard-Telefonkabel ab.

Die Steckverbinder sind vom Typ RJ-11, aber die Anschlüsse sind "gerade": an beiden Kabelenden ist die Ader an demselben Pin angeschlossen.

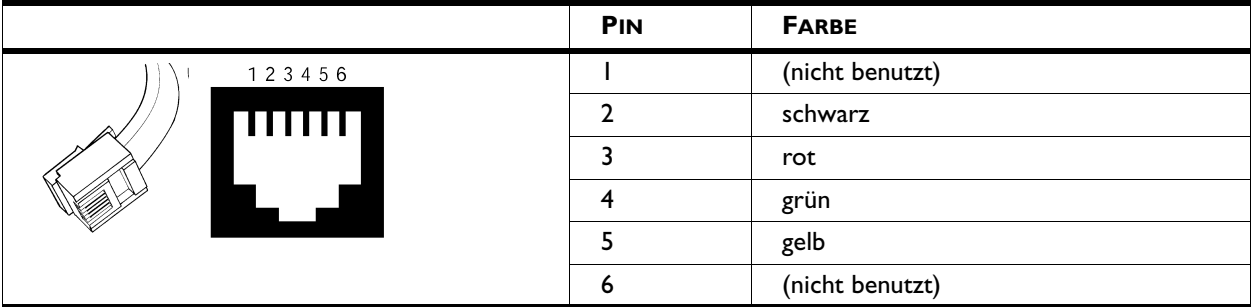

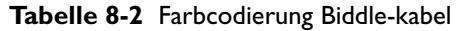

## **Declaration of Conformity**

Manufacturer: Biddle BV,

<span id="page-63-0"></span>biddle

Address: Markowei 4 9288 HA Kootstertille THE NETHERLANDS

We declare that the following product.

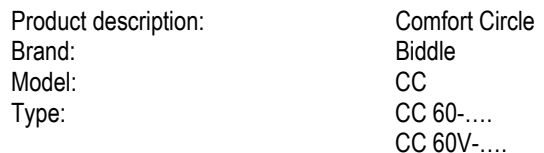

In accordance with the following Directives:

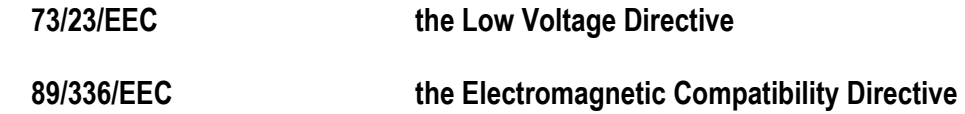

Has been designed and manufactured to the following specifications:

**EMC:** 

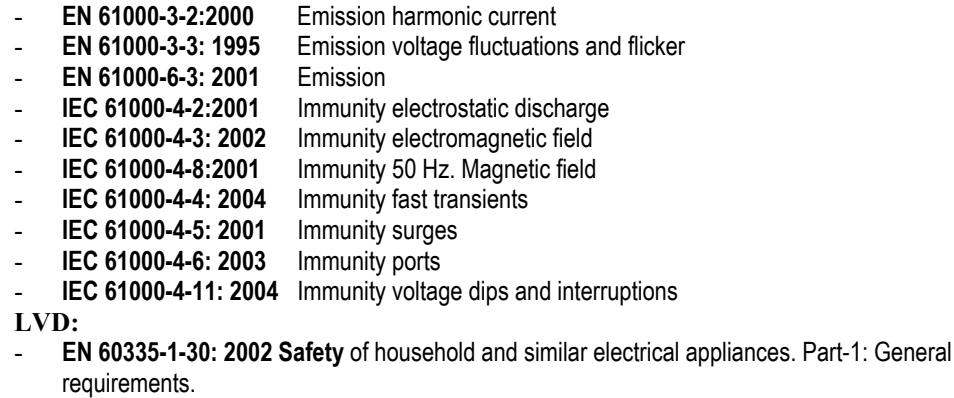

I hereby declare that the equipment named above has been designed to comply with the relevant sections of the above referenced specifications. The unit complies with all essentials requirements of the directives.

Signed by : P. Stoelwinder, Managing Director, 10-09-2005

Berry